# <span id="page-0-0"></span>**คู่มือบริการ Dell™ Latitude™ E6410/E6410 ATG**

[การทํางานกับส่วนประกอบภายในของคอมพิวเตอร์](file:///C:/Users/Master/Desktop/badtext/Thai/th_late6410/SM/work.htm) <u>การถอดและใส่ชิ้นส่วนกลับเข้าที่</u> <u>ข้อมูลจำเพาะ</u> [การวินิจฉัยระบบ](file:///C:/Users/Master/Desktop/badtext/Thai/th_late6410/SM/diags.htm) การตั้งค่าระบบ

### **หมายเหตุ ข้อควรระวัง และคําเตือน**

 $\mathscr{U}$  หมายเหตุ : 'หมายเหตุ' ระบุข้อมูลสำคัญเพื่อช่วยให้คุณใช้งานคอมพิวเตอร์ได้อย่างมีประสิทธิภาพยิ่งขึ้น

 $\bigwedge$ ิข้อควรระวัง : 'ข้อควรระวัง' ระบุโอกาสที่จะเกิดความเสียหายกับฮาร์ดแวร์หรือการสูญหายของข้อมูลหากไม่ปฏิบัติตามคำแนะนำ

**คําเตือน : 'คําเตือน' ระบุความเสี ยงต่อความเสียหายของทรัพย์สิน การบาดเจ็บ หรือการเสียชีวิต** 

ถ้าคุณซื้อคอมพิวเตอร์ Dell™ รุ่น n Series การอ้างอิงใดๆ ในเอกสารนี้ที่เกี่ยวกับระบบปฏิบัติการ Microsoft® Windows® จะไม่สามารถใช้ได้

**ข้อมูลในเอกสารฉบับนี อาจเปลี ยนแปลงได้โดยไม่จําเป็นต้องแจ้งให้ทราบล่วงหน้า © 2010 Dell Inc. สงวนลิขสิทธิ** 

ห้ามผลิตเอกสารชุดนี้ซ้ำโดยเด็ดขาดไม่ว่าด้วยวิธีการใดๆ ก็ตาม หากมิได้รับอนุญาตเป็นลายลักษณ์อักษรจาก Dell Inc.

เครื่องหมายการคำที่ใช้ในเอกสารนี้ : Dell, โลโกี DELL, Latitude ON และ Latitude *เป็นเครื่องหายการ (Delt incelect*<br>Bluetooth เป็นเครื่องหมายการคำคทะเบียนของ Bluetooth Sic, Inc. และ Delt Number of Markey Microsoft, Windows

เครื่องหมายการค้าและชื่อทางการค้าอื่นๆ ที่ใช้ในเอกสารนี้ จะใช้เพื่ออ้างถึงจรดกรกในในจำของเครื่องหมายการค้าและชื่อทางการค้านั้น หรือเพื่ออ้างถึงผลิตภัณฑ์ขององค์กรเหล่านั้นเพียงเท่านั้น Dell Inc. ไม่ได้เป็นจำของเครื่องหมายก การค้าใดๆ นอกเหนือจากของ Dell เท่านั้น

มิถุนายน 2010 ฉบับแก้ไข A00

#### <span id="page-1-0"></span>łąĿstĆĂĿĐĚŞŰŀřĹłęŀăĚąĿł

# **การตั งค่าระบบ**

**คู่มือบริการ Dell™ Latitude™ E6410/E6410 ATG**

- [การเข้าสู่การตั งค่าระบบ](#page-1-1)
- [เมนูบู๊ต](#page-1-2)
- [ปุ่มกดสําหรับการนําทาง](#page-1-3)
- **ู** ตัวเลือกของเมนูการตั้งค่าระบบ

คอมพิวเตอร์ของคุณมีตัวเลือก BIOS และการตั งค่าระบบดังต่อไปนี :

- 
- เ เข้าสู่การตั้งค่าระบบด้วยการกด <F2><br>เ เรียกเมนูการนู๊ตเฉพาะครั้งด้วยการกด <F12><br>เ เข้าถึงการตั้งค่า Intel® AMT ด้วยการกด <Ctrl> + <P>

# <span id="page-1-1"></span>**การเข้าสู่การตั งค่าระบบ**

กด <F2> เพื่อเข้าสู่การตั้งค่าระบบและทำการเปลี่ยนแปลงการตั้งค่าที่ผู้ใช้สามารถกำหนดเองได้ ถ้าคุณประสบบ็ญหาในการข้าสู่การตั้งค่าระบบด้วยปุ่มนี้ ให้กด <F2> เมื่อ LED ของแป้นพิมพ์กะพริบครั้งแรก

#### <span id="page-1-2"></span>**เมนูบู๊ต**

กด <F12> เมื่อเครื่องหมาย Dell ปรากฏขืนพือเริ่มต้นเมµการบู๊ตเฉพาะครั้งที่ประกอบด้วยรายการณ์ทางที่ต้องการใช้งานได้ของคอมพิวเตอร์ ด้วเลือก **การวิเคราะ**ห์ และ **เข้าสู่การดังค่า** จะรวม<br>อยู่ในเมนูนี้ควย อุปกรณ์ที่อยู่ในเมµการ

### <span id="page-1-3"></span>**ปุ่มกดสําหรับการนําทาง**

ใช้ปุ่มต่อไปนี้เพื่อไปยังที่ต่างๆ บนหน้าจอการตั้งค่าระบบ

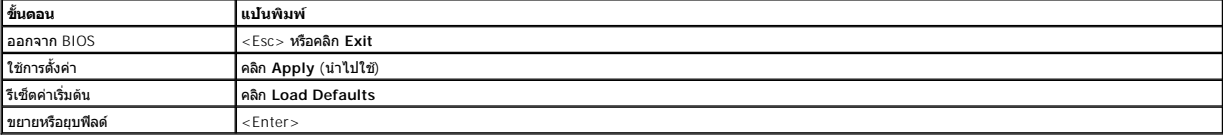

# <span id="page-1-4"></span>**ตัวเลือกของเมนูการตั งค่าระบบ**

ตารางต่อไปนี้อธิบายตัวเลือกเมนูสำหรับโปรแกรมการตั้งค่าระบบ

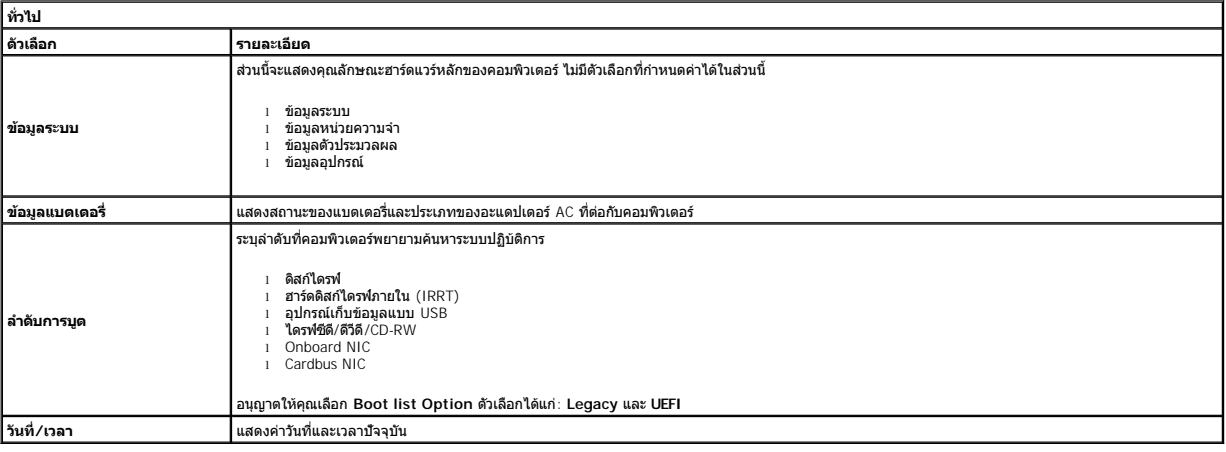

ี่ <mark>(</mark> หมายเหตุ : การกำหนดค่าระบบประกอบด้วยตัวเลือกและการตั้งค่าที่เกี่ยวข้องกับอุปกรณ์ภายในระบบ (ขึ้นอยู่กับออบทีมละอุปกรณ์ที่ติดตั้ง รายการที่แสดงในส่วนนี้อาจปรากฏอยู่หรือไม่ก็ได้)

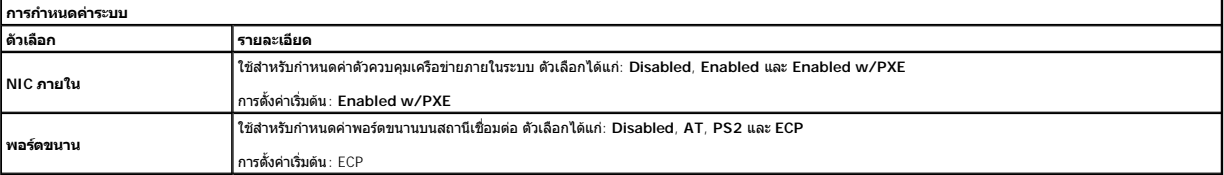

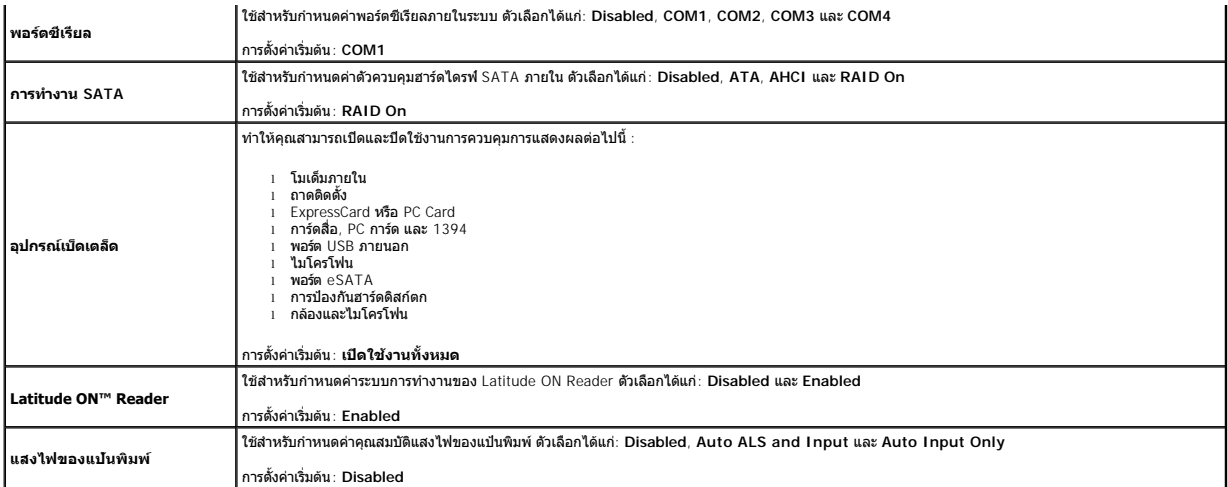

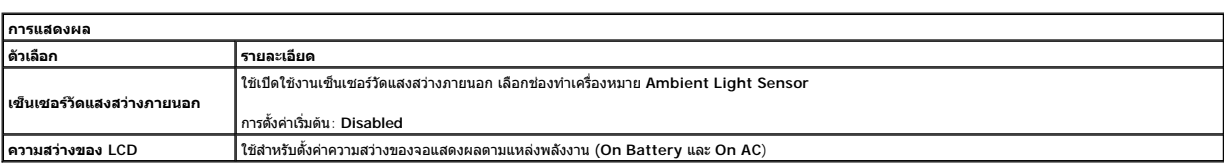

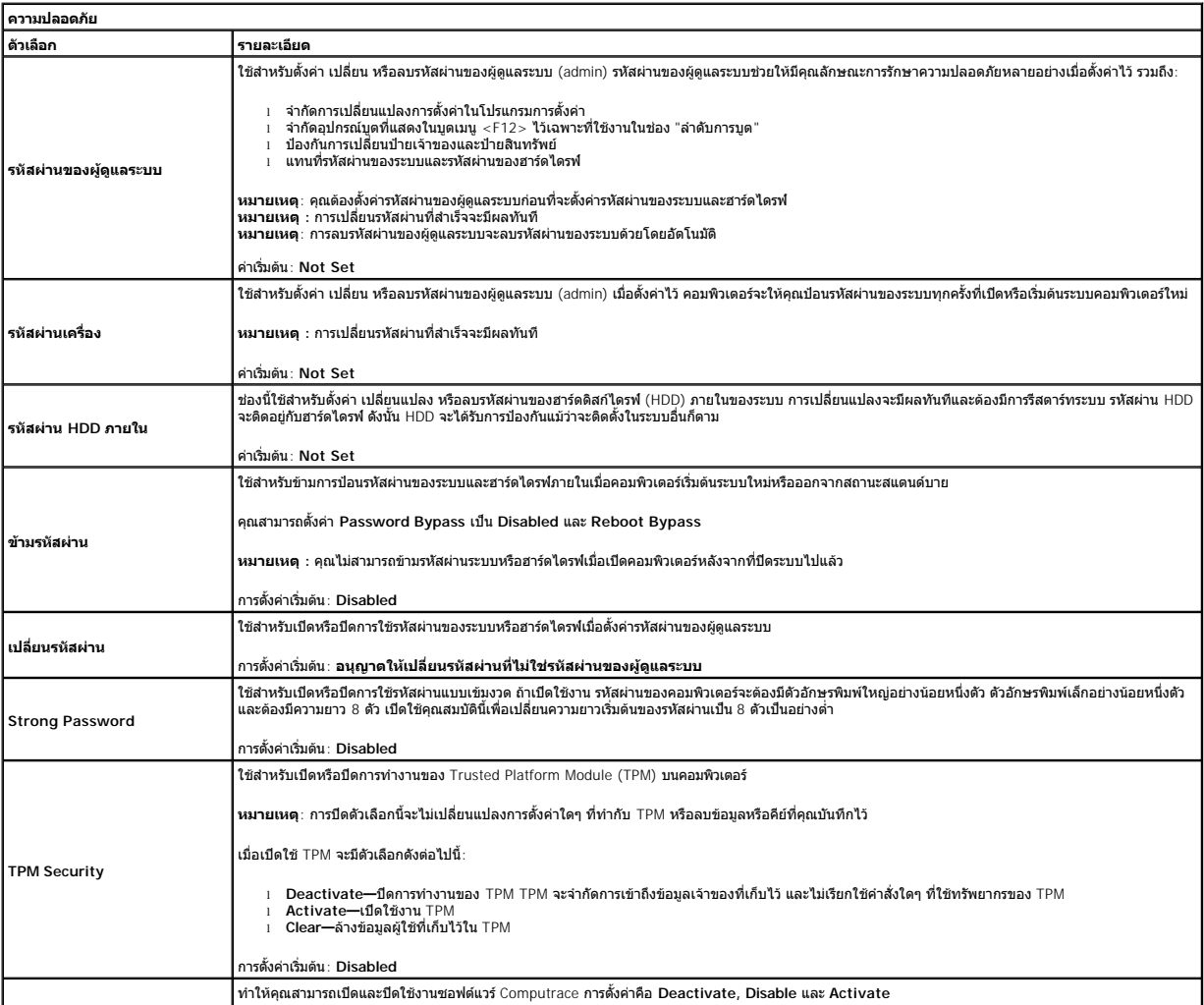

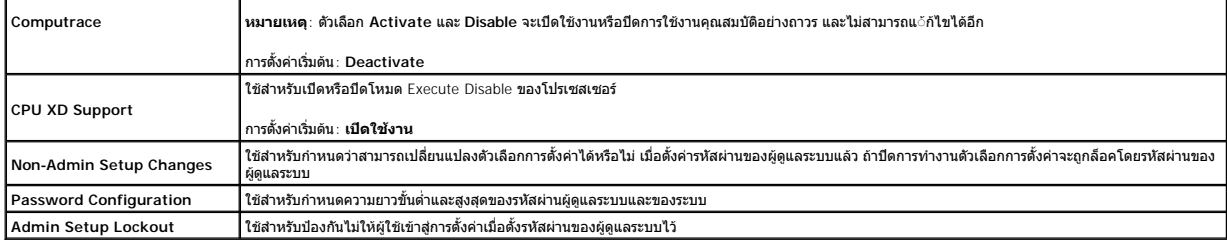

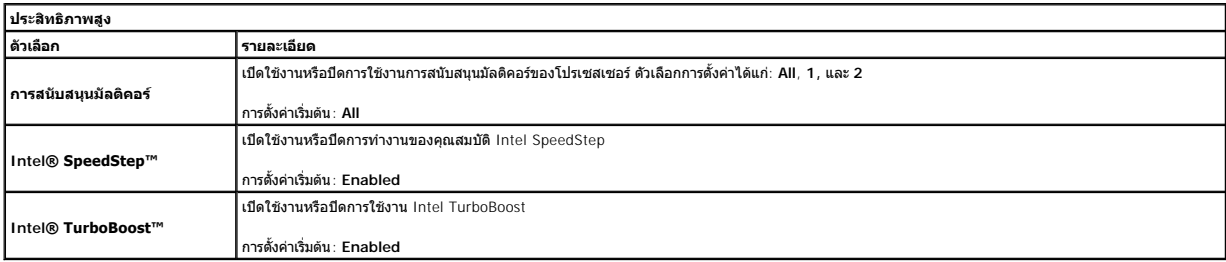

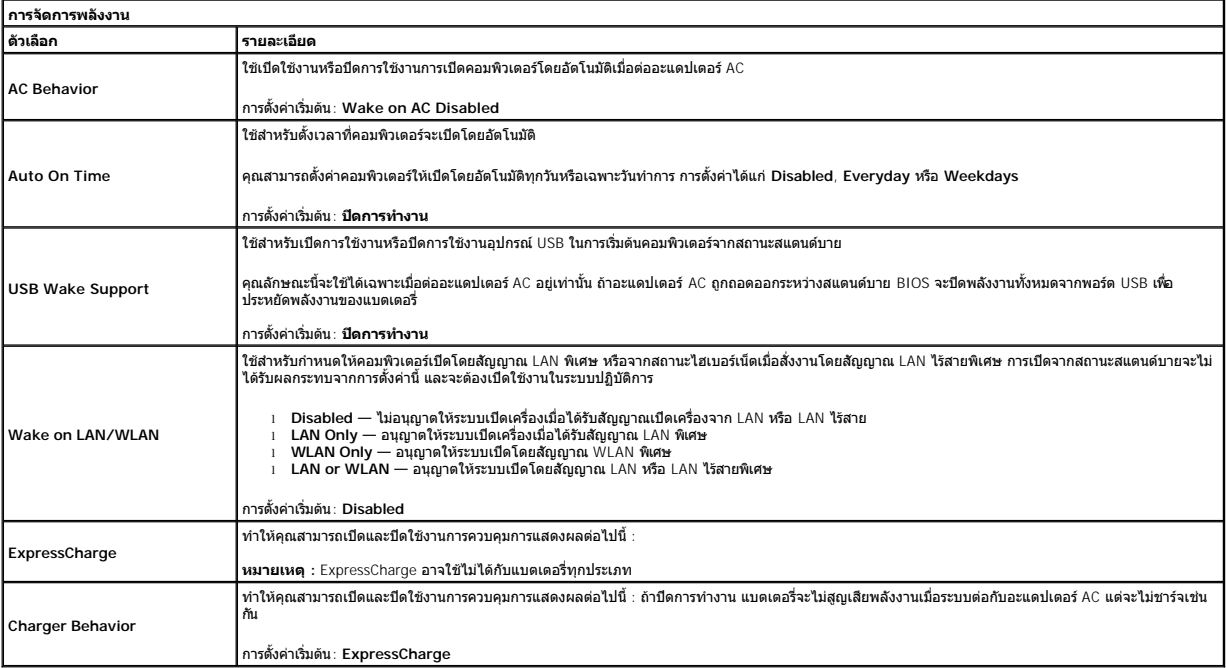

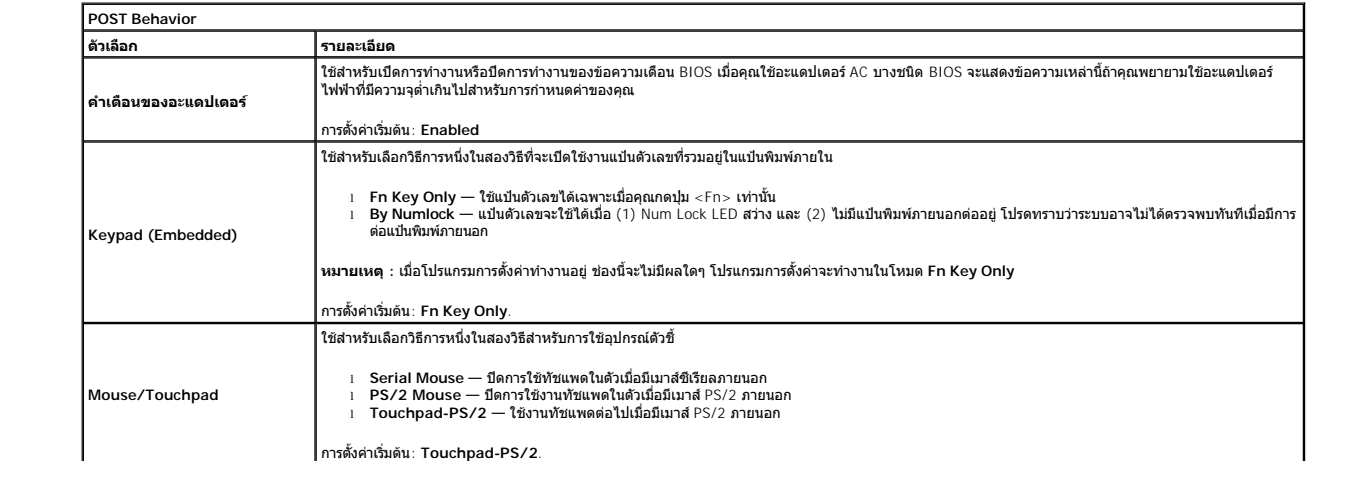

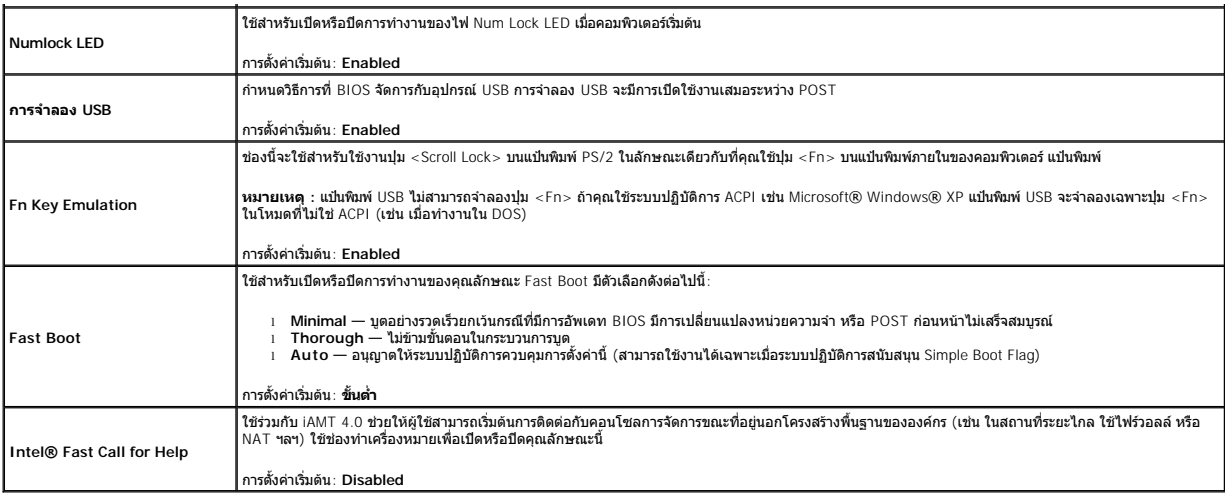

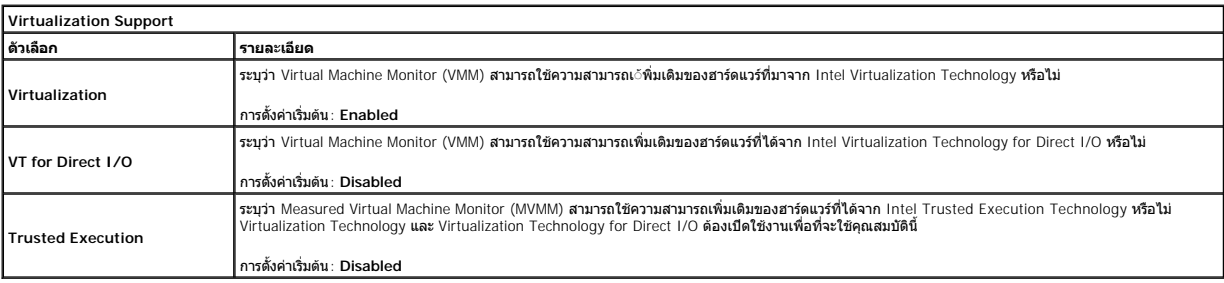

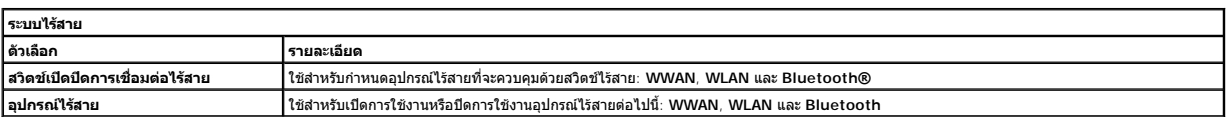

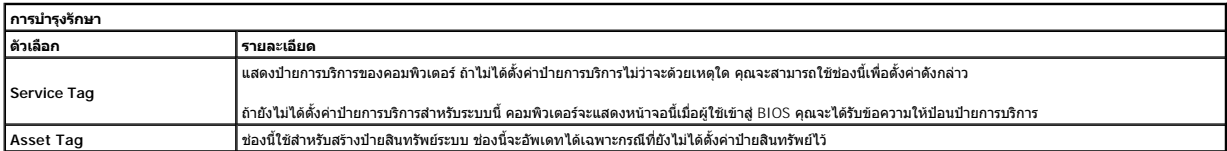

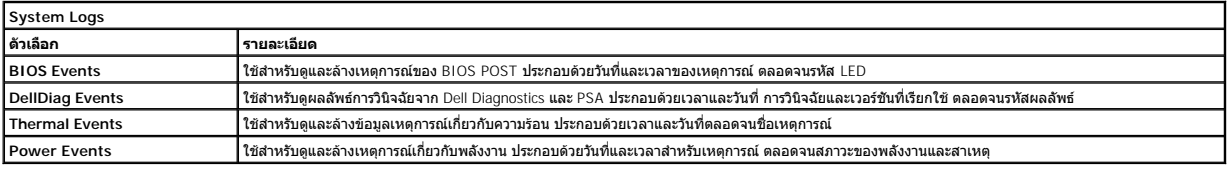

łąĿ<u>şţĆĂĿĐĚŞŰŀřĹłęŀăĚąĿł</u>

#### <span id="page-5-0"></span>[łąĿşţĆĂĿÐĚŞŰŀřĹłęŀăĚąĿł](file:///C:/Users/Master/Desktop/badtext/Thai/th_late6410/SM/index.htm)

### **การวินิจฉัยระบบ**

**คู่มือบริการ Dell™ Latitude™ E6410/E6410 ATG** 

- [ไฟแสดงสถานะของอุปกรณ์](#page-5-1)
- [ไฟสถานะแบตเตอรี](#page-5-2)
- [ประจุและสภาพของแบตเตอรี](#page-5-3)
- [ไฟแสดงสถานะคีย์บอร์ด](#page-5-4)
- [รหัสแสดงข้อผิดพลาดของไฟแสดงสถานะของอุปกรณ์](#page-5-5)

### <span id="page-5-1"></span>**ไฟแสดงสถานะของอุปกรณ์**

Ü สว่างขึ้นเมื่อคุณเปิดเครื่องคอมพิวเตอร์ และจะกะพริบเมื่อคอมพิวเตอร์อยู่ในโหมดการจัดการพลังงาน

n สว่างเมื อคอมพิวเตอร์อ่านหรือเขียนข้อมูล 角 สว่างคงที หรือกะพริบเพื อแสดงสถานะการชาร์จของแบตเตอรี

安 สว่างเมื อมีการเปิดใช้งานระบบเครือข่ายไร้สาย

≴ สว่างเมื่อมีการเปิดใช้งานการ์ดที่ใช้เทคโนโลยีไร้สาย Bluetooth® เมื่อต้องการปิดพึงก์ชันการทำงานของเทคโนโลยีไร้สาย Bluetooth เพียงอย่างเดียว<br>ให้คลิกขวาที่ไอคอนบลูทูธในซิสเต็มเทรย์และคลิกที่ **ปิดการใช้งานสัญญาณ Bluetooth** 

# <span id="page-5-2"></span>**ไฟสถานะแบตเตอรี**

ถ้าคอมพิวเตอร์เชื่อมต่อกับเต้ารับไฟฟ้า ไฟแบตเตอรี่จะทำงานดังต่อไปนี้:

- ≀ กะพริบแสงสีเหลืองสลับกับสีนำเงิน มีการต่ออะแดปเดอร์ AC ทีไม่ผ่านการตรวจสอบหรือไม่รองวับ และไม่ใช่ของ Dell กับคอมพิวเดอร์ของคุณ<br>≀ กะพริบแสงสีส้มสลับแสงคงที่สีน้ำเงิน แบดเดอรี่ทำงานลัมเหลวชั่วคราวโดยมีอะแดปเดอร์
- 
- l **กะพริบแสงสีส้มตลอดเวลา** แบตเตอรีทำงานล้มเหลวร้ายแรงโดยมีอะแดปเตอร์ AC อยู่ <br>l **ไฟดับ** แบตเตอรี่มีการชาร์จเต็มโดยมีอะแดปเตอร์ AC อยู่
- l **ไฟสีนํ าเงินติดสว่าง** แบตเตอรี อยู่ในโหมดชาร์จโดยมีอะแดปเตอร์ AC อยู่

# <span id="page-5-3"></span>**ประจุและสภาพของแบตเตอรี**

เมื่อต้องการตรวจสอบปริมาณพลังงานในแบตเคอรี่ ให้กดและปล่อยปุ่มแสดงสถานะที่เกจวิร์จแบตเตอรี่ เพื่อให้ไฟแสดงระดับพลังงานติดสว่างขึ้น ไฟแต่ละดวงจะแทนค่าพลังงานประมาณ 20% ของพลังงาน ทั งหมดในแบตเตอรี

ตัวอย่างเช่น ถ้าไฟสว่างสี่ดวง แสดงว่าแบตเตอรี่มีประจุเหลืออยู่ 80% ถ้าไฟไม่ติดสว่างขึ้นแม้แต่ดวงเดียว แสดงว่าแบตเตอรี่หมดแล้ว

เมื่อต้องการตรวจสอบสภาพของแบตเตอรีโดยใช้เกจวัดพลังงาน ให้กดปุ่มแสดงสถานจากพลังงานแบตเตอรี่จางไว้อย่างน้อย 3 วินาที ถ้าไม่มีไฟติดสว่างขึ้นมา แสดงว่าแบตเตอรี่อยู่ในสภาพดี และมีความจุไฟฟ้า เหลืออยู่มากกว่า 80% ของความจุแรกเริม ไฟแต่ละดวงที่ติดสว่างขึ้นจะแสดงถึงความจุไฟฟ้าที่ลดน้อยลง ถ้าไฟห้าดวงติดสว่างพร้อมกัน แสดงว่าแบตเตอรี่มีความจุไฟฟ้าเหลืออยู่ไม่ถึง 60% และคุณควร<br>เปลี่ยนแบตเตอรี่ก้อนใหม่

# <span id="page-5-4"></span>**ไฟแสดงสถานะคีย์บอร์ด**

ี ไฟสีเขียวที่อยู่ด้านบนของคีย์บอร์ดบ่งชี้ลักษณะต่อไปนี้:

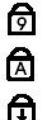

สว่างเมื อเปิดใช้งานแป้นตัวเลข

สว่างเมื อเปิดใช้งานฟังก์ชัน Caps Lock

สว่างเมื อเปิดใช้งานฟังก์ชัน Scroll Lock

# <span id="page-5-5"></span>**รหัสแสดงข้อผิดพลาดของไฟแสดงสถานะของอุปกรณ์**

ตารางต่อไปนี้จะแสดงรหัสของไฟแสดงสถานะที่อาจปรากฏขึ้นในสถานการณ์ที่ไม่มีการดำเนินการ POST (no-POST)

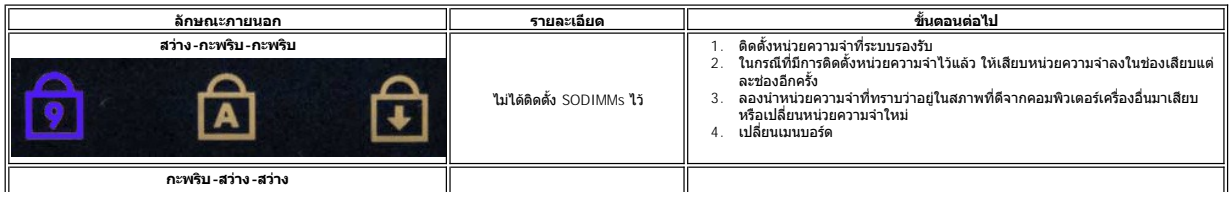

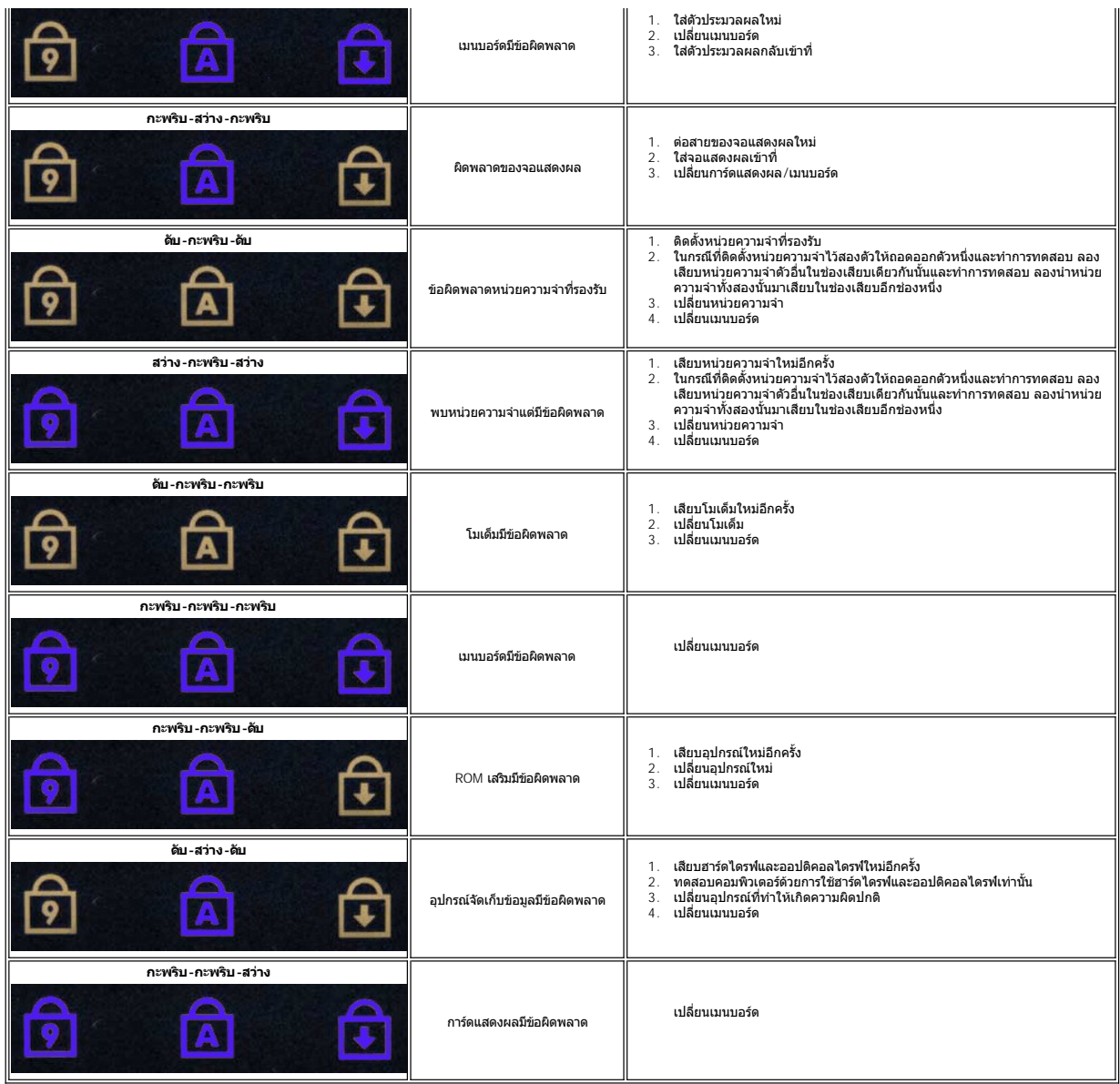

ł<u>ąLstĆĂLĐĚŞŰIřĹłękăĚąLł</u>

#### <span id="page-7-0"></span>łąĿstĆĂĿĐĚŞŰŀřĹłęŀăĚąĿł

### **การถอดและใส่ชิ นส่วนกลับเข้าที คู่มือบริการ Dell™ Latitude™ E6410/E6410 ATG**

- $\bullet$  <u>ฝาครอบพอร์ต ATG</u> (สำหรับคอมพิวเตอร์ E6410 ATG เท่านั้น)
- [ซิมการ์ด](file:///C:/Users/Master/Desktop/badtext/Thai/th_late6410/SM/TD_SIM_Card.htm)
- **[ExpressCard](file:///C:/Users/Master/Desktop/badtext/Thai/th_late6410/SM/TD_Express_Card.htm)**
- <u>ออปติคอลไดรฟ์</u>
- [แผงฝาครอบ](file:///C:/Users/Master/Desktop/badtext/Thai/th_late6410/SM/TD_Access_Panel.htm)
- [ถ่านกระดุม](file:///C:/Users/Master/Desktop/badtext/Thai/th_late6410/SM/TD_Coin_Batt.htm)
- การ์ด [WWAN](file:///C:/Users/Master/Desktop/badtext/Thai/th_late6410/SM/TD_WWAN_Card.htm)
- [การ์ด Latitude ON™ /โมดูล](file:///C:/Users/Master/Desktop/badtext/Thai/th_late6410/SM/TD_Latitude_On.htm) CMG
- $\bullet$  [แผงระบายความร้อนและพัดลมตัวประมวลผล](file:///C:/Users/Master/Desktop/badtext/Thai/th_late6410/SM/TD_Heatsink.htm)
- 
- $\bullet$  <u>ปลั๊กช่องต่อโมเด็ม</u>
- [ฝาครอบ](file:///C:/Users/Master/Desktop/badtext/Thai/th_late6410/SM/TD_LED_Cover.htm) LED
- [กรอบจอแสดงผล](file:///C:/Users/Master/Desktop/badtext/Thai/th_late6410/SM/TD_Display_Bezel.htm)
- [แผงจอแสดงผล](file:///C:/Users/Master/Desktop/badtext/Thai/th_late6410/SM/TD_Display_Panel.htm)
- $\bullet$  ตัวอ่านลายนิ้วมือ
- การ์ด [Bluetooth](file:///C:/Users/Master/Desktop/badtext/Thai/th_late6410/SM/TD_Bluetooth_Card.htm)
- [เมนบอร์ด](file:///C:/Users/Master/Desktop/badtext/Thai/th_late6410/SM/TD_System_Board.htm)
- [ช่องต่อโมเด็ม](file:///C:/Users/Master/Desktop/badtext/Thai/th_late6410/SM/TD_Modem_Connector.htm)
- $\bullet$  เครื่องอ่านการ์ด SD
- 

#### łąĿstĆĂĿĐĚŞŰŀřĹłęŀăĚąĿł

- [แบตเตอรี](file:///C:/Users/Master/Desktop/badtext/Thai/th_late6410/SM/TD_Battery.htm)   [การ์ด](file:///C:/Users/Master/Desktop/badtext/Thai/th_late6410/SM/TD_SD_Card.htm) SD
- [สมาร์ทการ์ด](file:///C:/Users/Master/Desktop/badtext/Thai/th_late6410/SM/TD_Smart_Card.htm)
- [ฮาร์ดไดรฟ์](file:///C:/Users/Master/Desktop/badtext/Thai/th_late6410/SM/TD_Hard_Drive.htm)
- [ฝาครอบบานพับ](file:///C:/Users/Master/Desktop/badtext/Thai/th_late6410/SM/TD_Hinge_Covers.htm)
- [หน่วยความจํา](file:///C:/Users/Master/Desktop/badtext/Thai/th_late6410/SM/TD_Memory_Module.htm)
- การ์ด [WLAN](file:///C:/Users/Master/Desktop/badtext/Thai/th_late6410/SM/TD_WLAN_Card.htm)
- [พัดลมตัวประมวลผล](file:///C:/Users/Master/Desktop/badtext/Thai/th_late6410/SM/TD_Fan.htm)
- [ตัวประมวลผล](file:///C:/Users/Master/Desktop/badtext/Thai/th_late6410/SM/TD_Processor.htm)
- [โมเด็ม](file:///C:/Users/Master/Desktop/badtext/Thai/th_late6410/SM/TD_Modem.htm)
- [คีย์บอร์ด](file:///C:/Users/Master/Desktop/badtext/Thai/th_late6410/SM/TD_Keyboard.htm)
- $\bullet$  <u>ชุดจอแสดงผล</u>
- $\bullet$  [กล้อง](file:///C:/Users/Master/Desktop/badtext/Thai/th_late6410/SM/TD_Camera.htm)
- $\bullet$  ที่พักมือ
- เคส [ExpressCard](file:///C:/Users/Master/Desktop/badtext/Thai/th_late6410/SM/TD_Card_Cage.htm)
- พอร์ต [IEEE 1394](file:///C:/Users/Master/Desktop/badtext/Thai/th_late6410/SM/TD_IEEE1394_Card.htm)
- [ช่องต่อไฟจ่าย](file:///C:/Users/Master/Desktop/badtext/Thai/th_late6410/SM/TD_Power_Connectort.htm)
- [ช่องต่อ](file:///C:/Users/Master/Desktop/badtext/Thai/th_late6410/SM/TD_IO_Connector.htm) I/O

### <span id="page-8-0"></span>[กลับไปยังหน้าเอกสารหลัก](file:///C:/Users/Master/Desktop/badtext/Thai/th_late6410/SM/index.htm)

# **ข้อมูลจําเพาะ**

#### **คู่มือบริการ Dell™ Latitude™ E6410/E6410 ATG**

- 
- $\bullet$  หน่วยความจำ
- 
- 
- 
- <u>[ExpressCard](#page-9-3)</u><br>● <u>ExpressCard</u><br>● <u>พีซีการ์ด</u>
- 
- 
- ตัวอ่านการ์ดหน่วยความจำ Secure Digital (SD)  [ขนาด](#page-11-1) ขนาด ขนาด ขนาด ขนาด
- [สมาร์ทการ์ดแบบไม่สัมผัส](#page-9-6) (อุปกรณ์เสริม)  [ลักษณะการใช้งาน](#page-11-2)
- [ข้อมูลระบบ](#page-8-1)  [ตัวอ่านลายนิ วมือ](#page-9-0) (อุปกรณ์เสริม) ี่ <mark>พอร์ตและช่องต่อ</mark><br>● <u>ไดรฟ</u>  [การแสดงผล](#page-8-4)   [จอแสดงผล](#page-10-1) <u>ระบบเสียง</u> คี<u>ย์บอร์ด</u>  [คีย์บอร์ด](#page-10-2) คีย์บอร์ด คีย์บอร์ด คีย์บอร์ด คีย์บอร์ด คีย์บอร์ด คีย์บอร์ด คี ี่ คารเชื่อมผล<br>
9 <u>การเชื่อมผล</u><br>
9 <u>การเชื่อมผล</u><br>
9 <u>การเชื่อมผล</u><br>
9 <u>การเชื่อมผล</u><br>
9 <u>การเชื่อมผล</u><br>
9 <u>การเชื่อมผล</u><br>
9 <u>การเชื่อมผล</u>  $\frac{20}{\frac{100}{\frac{100}{\frac{1$ 
	-

หมายเหตุ : ผลิตภัณฑ์ที่จัดจำหน่ายอาจแดกต่างกันในแต่ละภูมิภาค สำหรับข้อมูลเพิ่มเดิมเกียวกับการกำหนดค่าคอมพิวเตอร์ของคุณ กรุณาคลิก เริ่ม (Start) → บริการช่วยเหลือและวิธีใช้ (Help and<br>Support) และเลือกตัวเลือกเพื่อแสดงข้อมู

<span id="page-8-1"></span>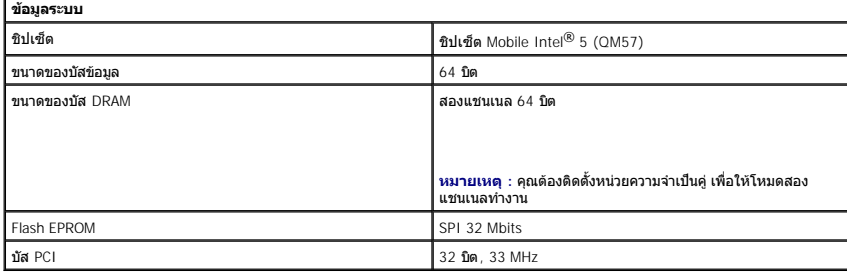

<span id="page-8-2"></span>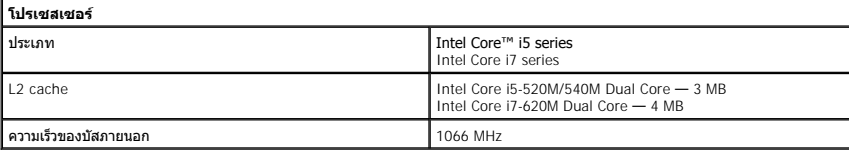

<span id="page-8-3"></span>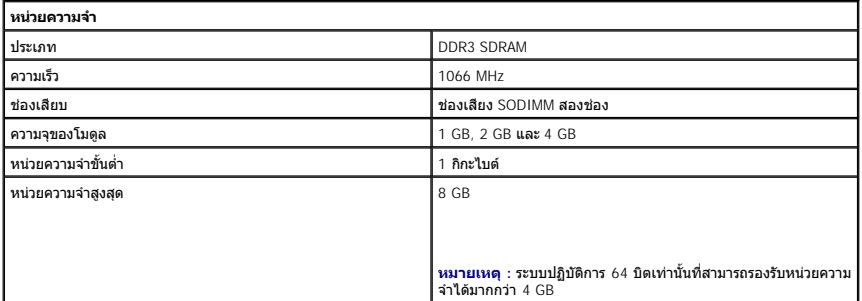

<span id="page-8-4"></span>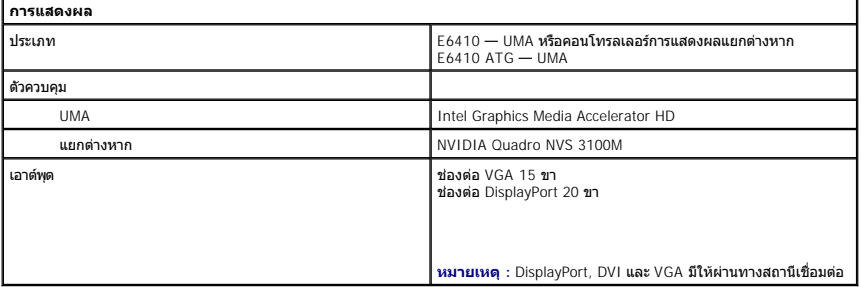

<span id="page-8-5"></span>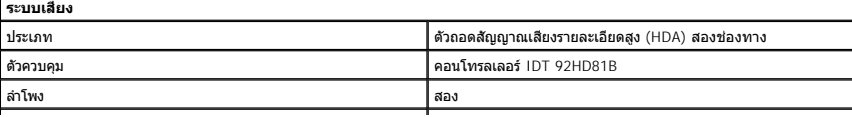

<span id="page-9-2"></span>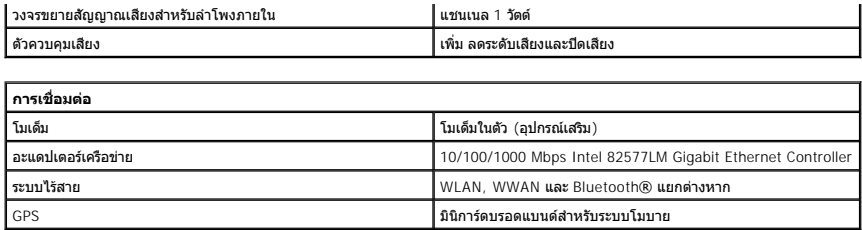

<span id="page-9-3"></span>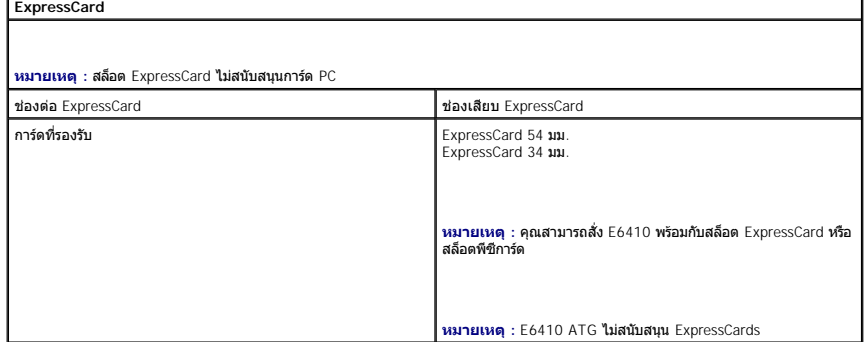

<span id="page-9-4"></span>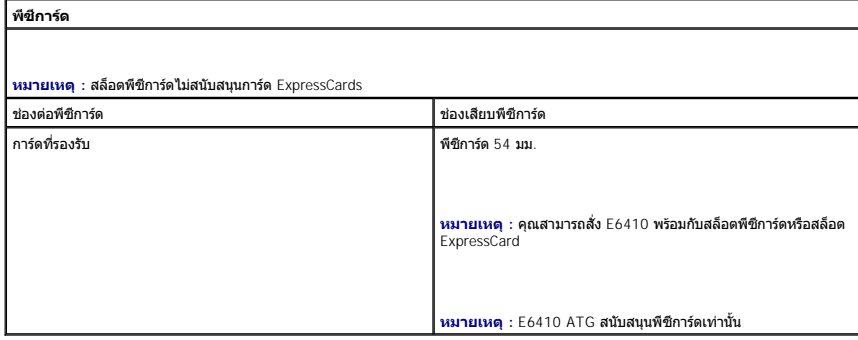

<span id="page-9-5"></span>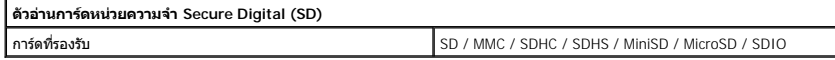

<span id="page-9-6"></span>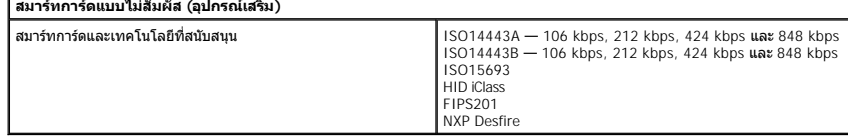

<span id="page-9-0"></span>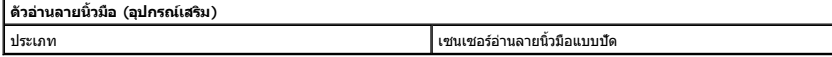

<span id="page-9-1"></span>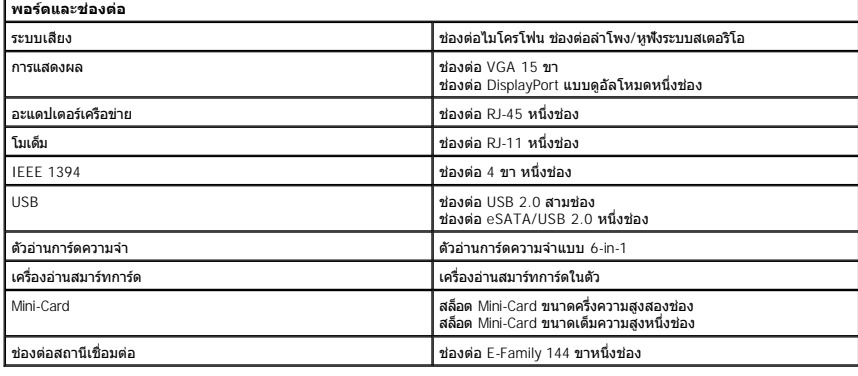

<span id="page-10-1"></span><span id="page-10-0"></span>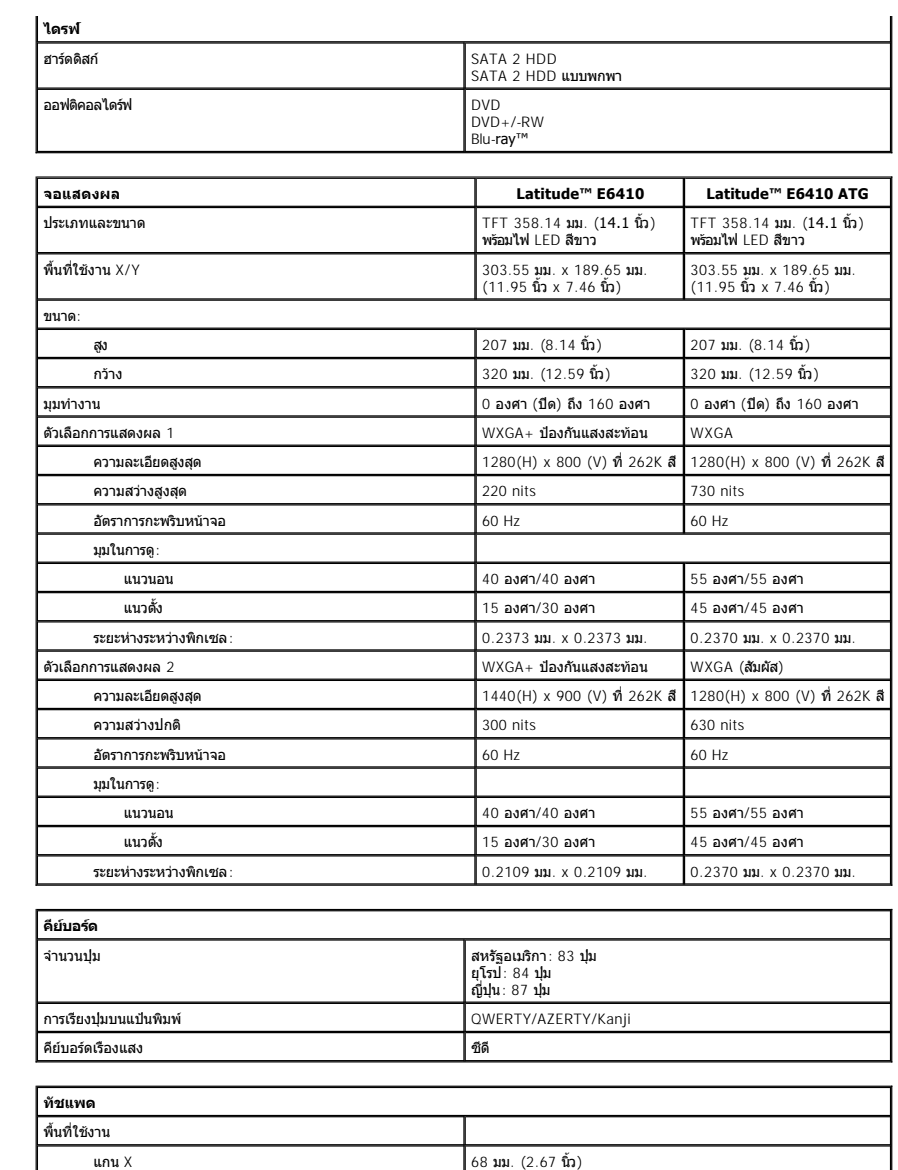

<span id="page-10-4"></span>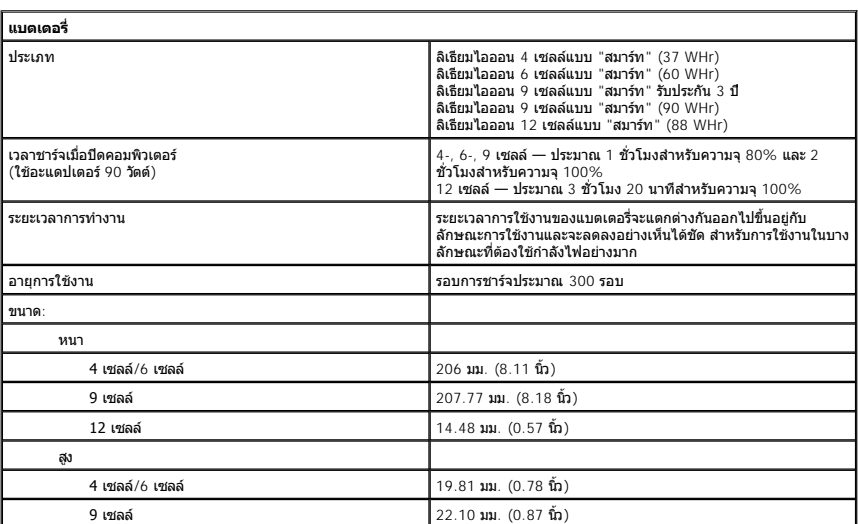

<span id="page-10-3"></span><span id="page-10-2"></span> $\frac{1}{38}$  มม. (1.49 นิ้ว)

<span id="page-11-0"></span>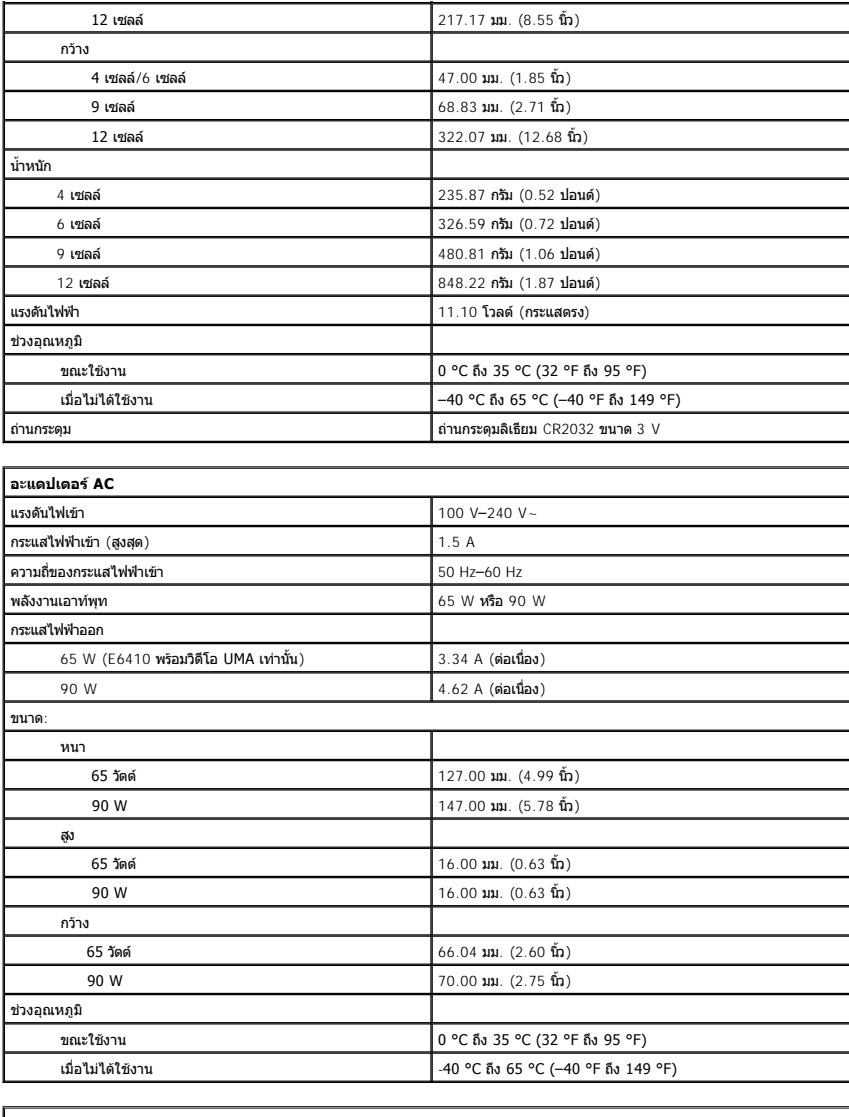

<span id="page-11-1"></span>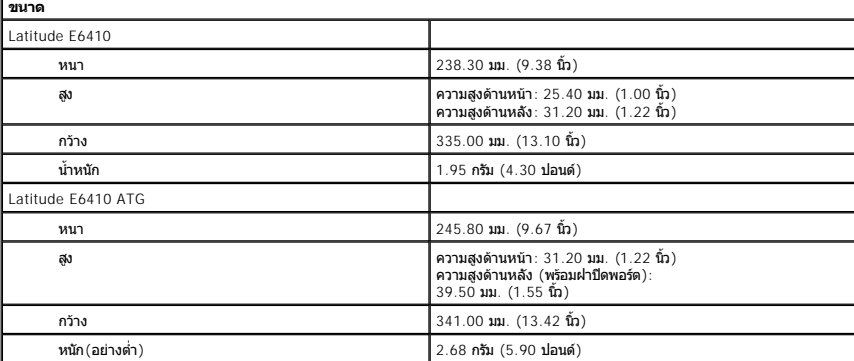

<span id="page-11-2"></span>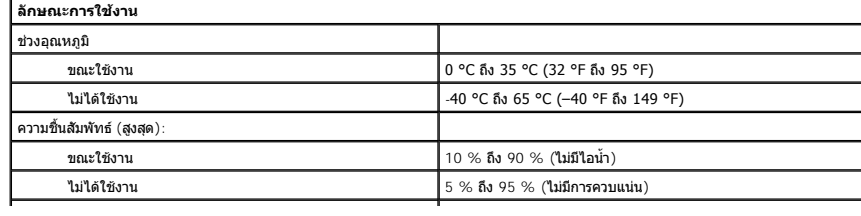

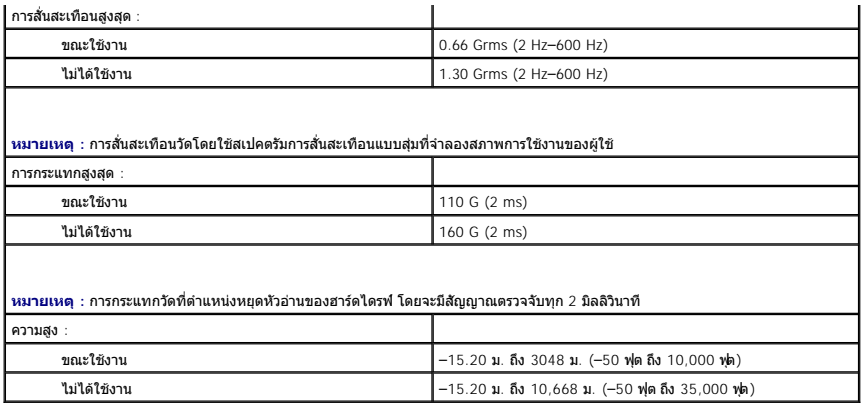

[กลับไปยังหน้าเอกสารหลัก](file:///C:/Users/Master/Desktop/badtext/Thai/th_late6410/SM/index.htm)

#### <span id="page-13-0"></span>ŧ<mark>łąćĂĐłĕмŚą/Ţęů⁄ńŰŞęûdŞąlajŠŰğŇů</mark>

# **แผงฝาครอบ**

**คู่มือบริการ Dell™ Latitude™ E6410/E6410 ATG**

คำเดือน : ก่อนทำงานกับส่วนประกอบภายในของคอมพิวเดอร์ กรุณาอ่านข้อมูลด้านความปลอดภัยที่ให้มาพร้อมกับคอมพิวเดอร์ก่อน สำหรับข้อมูลเพิ่มเดิมเกี่ยวกับข้อปฏิบัติด้านความ<br>ปลอดภัยที่เหมาะสม สามารถดูได้จากโฮมเพจ การปฏิบัติตามกฎข้อบ

# **การถอดแผงฝาครอบ**

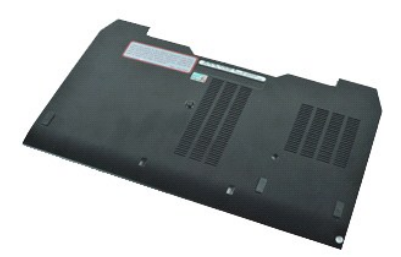

*k* **หมายเหตุ · Žő¼ĹłððZłřÓÇFŰLDFń¾FLŰÐśĆãŐã** Adobe® Flash® Player ð ŀł **Adobe.com řčŐĹ**¼Ŕ¯l**čĆäĹşFŮĹţĆŞŇ**Ű

- 
- 1. ปฏิบัติตามขั้นตอนในหัวข้อ <u>ก่อนทำงานกับส่วนประกอบภายในของคอมพิวเตอร์</u><br>2. ถอด<u>ฝาครอบพอร์ต ATG</u> (ใช้ได้กับคอมพิวเตอร์ E6410 ATG เท่านั้น)<br>3. ถอดสกรูยืดที่ยึดแผงฝาครอบกับด้านล่างของเครื่องคอมพิวเตอร์ออก<br>4. ถอดสกรู
- 
- 
- 5. เลื่อนแผงฝาครอบออกมาทางด้านหน้าของเครื่องคอมพิวเตอร์
- 6. ยกและถอดแผงฝาครอบออกจากคอมพิวเตอร์

# **การใส่แผงฝาครอบกลับเข้าที**

่ ในการใส่แผงฝาครอบกลับเข้าที่ ให้ทำย้อนลำดับขั้นตอนข้างต้น

ŧŖĸĊĂĿŊŧĭĞĹŶĸŚąŢęŶŗŃŰŞęŶĸŊĸŖŔĹġŶŰ

#### <span id="page-14-0"></span>**ฝาครอบพอร์ต ATG คู่มือบริการ Dell™ Latitude™ E6410/E6410 ATG**

คำเดือน : ก่อนทำงานกับส่วนประกอบภายในของคอมพิวเดอร์ กรุณาอ่านข้อมูลด้านความปลอดภัยที่ให้มาพร้อมกับคอมพิวเดอร์ก่อน สำหรับข้อมูลเพิ่มเดิมเกี่ยวกับข้อปฏิบัติด้านความ<br>ปลอดภัยที่เหมาะสม สามารถดูได้จากโฮมเพจ การปฏิบัติตามกฎข้อบ

# **การถอดฝาครอบพอร์ต ATG**

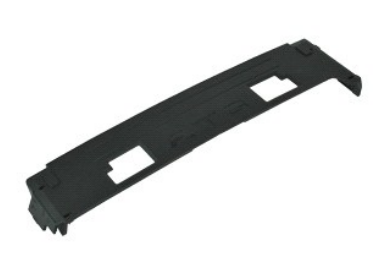

**Z** หมายเหตุ : Žő¼ĹŀððZİKÚÇFŰLDFf¥FLŰDŚĆZŐ<del>Ő</del> Adobe® Flash® Player ð ŀł Adobe.com řőŰĹ¾Ŕ¯IČŽIĹŞFŰĹţĆŞŇŰ

1. ปฏิบัติดามขันตอนในหัวข้อ <u>ก่อนทำงานกับส่วนประกอบภายในของคอมพิวเตอร์</u><br>2. ยกและถอดฝาครอบพอร์ต ATG ออกจากฐานของคอมพิวเตอร์

# **การใส่ฝาครอบพอร์ต ATG กลับเข้าที**

ในการใส่ฝาครอบ ATG กลับเข้าที่ ให้ทำย้อนลำดับขั้นตอนข้างต้น

ŧŧĸĊĂĿŊŧĞĹ*ŶĸŚċ*ŢęŴŕŰŞęŴŊĸŔĿŔ

### <span id="page-15-0"></span>**แบตเตอรี คู่มือบริการ Dell™ Latitude™ E6410/E6410 ATG**

คำเดือน : ก่อนทำงานกับส่วนประกอบภายในของคอมพิวเดอร์ กรุณาอ่านข้อมูลด้านความปลอดภัยที่ให้มาพร้อมกับคอมพิวเดอร์ก่อน สำหรับข้อมูลเพิ่มเดิมเกี่ยวกับข้อปฏิบัติด้านความ<br>ปลอดภัยที่เหมาะสม สามารถดูได้จากโฮมเพจ การปฏิบัติตามกฎข้อบ

# **การถอดแบตเตอรี ออก**

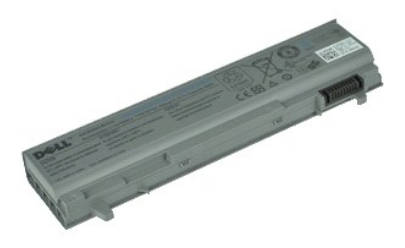

**Z** หมายเหตุ · Žő¼ĹŀððZĬŤŰŞFŰLÐFŕ¾FLŰÐŚŐŐB Adobe® Flash® Player ð ŀł Adobe.com řőŰĹ¾Ŕ¯lČŐHĹşFŰLţĆŞŇŰ

1. ปฏิบัติดามขันตอนในหัวข้อ <u>ก่อนทำงานกับส่วนประกอบภายในของคอมพิวเตอร์</u><br>2. เลื่อนตัวล็อคแบตเตอรี่เข้าหากึ่งกลางของคอมพิวเตอร์

3. เลื อนแบตเตอรี ออกจากคอมพิวเตอร์และถอดออก

# **การใส่แบตเตอรี กลับเข้าที**

ในการใส่แบตเตอรี่กลับเข้าที่ ให้ทำย้อนลำดับขั้นตอนข้างต้น

#### <span id="page-16-0"></span>**การ์ด Bluetooth คู่มือบริการ Dell™ Latitude™ E6410/E6410 ATG**

คำเดือน : ก่อนทำงานกับส่วนประกอบภายในของคอมพิวเดอร์ กรุณาอ่านข้อมูลด้านความปลอดภัยที่ให้มาพร้อมกับคอมพิวเดอร์ก่อน สำหรับข้อมูลเพิ่มเดิมเกี่ยวกับข้อปฏิบัติด้านความ<br>ปลอดภัยที่เหมาะสม สามารถดูได้จากโฮมเพจ การปฏิบัติตามกฎข้อบ

### **การถอดการ์ด Bluetooth**

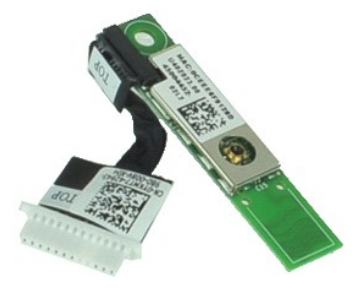

**Z** หมายเหตุ · Žő¼ĹŀððZhČÚŞFŰLÐFŕ¾FLŰÐĆŽÓð Adobe® Flash® Player ð ŀł Adobe.com řčŐĹ¾Ŕ¯lčŽil⊊FŮĻĆŞŇŰ

- 
- 1. ปฏิบัติตามขั้นตอนในหัวข้อ <u>ก่อนทำงานกับส่วนประกอบภายในของคอมพิวเตอร์</u><br>2. ถอด<u>ฝาครอบพอร์ต ATG</u> (ใช้ได้กับคอมพิวเตอร์ E6410 ATG เท่านั้น)<br>3. ถอด<u>ฆิมการ์ต</u>ออก<br>4. ถอด<u>ฆิมการ์ต</u>ออก
- 
- 
- 5. ถอด<u>การ์ด SD </u>ออก<br>6. ถอด <u>[ExpressCard](file:///C:/Users/Master/Desktop/badtext/Thai/th_late6410/SM/TD_Express_Card.htm)</u> ออก<br>7. ถอด<u>สมาร์ทการ์ด</u>ออก<br>8. ถอด<mark>ฝาครอบบานพับ</mark>ออก
- 
- 9. ถอ[ดแผงฝาครอบอ](file:///C:/Users/Master/Desktop/badtext/Thai/th_late6410/SM/TD_Access_Panel.htm)อก
- 10. ถอด<u>ออปติคอลไดรฟ์</u>ออก<br>11. ถอด<u>ฮาร์ดไดร์ฟ</u>ออก<br>12. ถอด<u>ฝาครอบ LED</u>ออก
- 
- 13. ถอด<u>คีย์บอร์ด</u>ออก<br>14. ถอด<u>ถ่านกระดุม</u>ออก
- 
- 15. ถอด<u>หน่วยความจำ</u>ออก<br>16. ถอด<u>การ์ด [WWAN](file:///C:/Users/Master/Desktop/badtext/Thai/th_late6410/SM/TD_WWAN_Card.htm) ออก</u>
- 
- 17. ถอด<u>การ์ด [WLAN](file:///C:/Users/Master/Desktop/badtext/Thai/th_late6410/SM/TD_WLAN_Card.htm) ออก</u><br>18. ถอด<u>โมดล Latitude ON™ Flash/CMG </u>ออก
- 
- 19. ถอด<u>ตัวอ่านลายนิวมือ</u><br>20. ถอด<u>แผงระบายความร้อนและพัดลมตัวประมวลผลออก</u><br>21. ถอดสกรูที่ยึดการ์ด Bluetooth เข้ากับเครื่องคอมพิวเตอร์ออก
- 22. ปลดสาย Bluetooth ออกจากคอมพิวเตอร์
- 23. ถอดการ์ด Bluetooth ออกจากเครื่องคอมพิวเตอร์

#### **การใส่การ์ด Bluetooth กลับเข้าที**

ในการใส่การ์ด Bluetooth กลับเข้าที่ ให้ทำย้อนลำดับขั้นตอนข้างต้น

ŧŧġĆĂĿŊŧĞĹ%ŚąſŢęĴýńŰŞęĴĸŢĠĄŸŎĨ

### <span id="page-17-0"></span>**กล้อง**

**คู่มือบริการ Dell™ Latitude™ E6410/E6410 ATG**

คำเดือน : ก่อนทำงานกับส่วนประกอบภายในของคอมพิวเดอร์ กรุณาอ่านข้อมูลด้านความปลอดภัยที่ให้มาพร้อมกับคอมพิวเดอร์ก่อน สำหรับข้อมูลเพิ่มเดิมเกี่ยวกับข้อปฏิบัติด้านความ<br>ปลอดภัยที่เหมาะสม สามารถดูได้จากโฮมเพจ การปฏิบัติตามกฎข้อบ

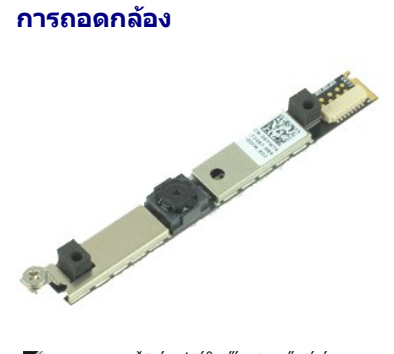

**Z** หมายเหตุ : Žő¼ĹŀððZİKÚÇFŰLDFf¥FLŰDŚĆZŐ<del>Ő</del> Adobe® Flash® Player ð ŀł Adobe.com řőŰĹ¾Ŕ¯IČŽIĹŞFŰĹţĆŞŇŰ

- 1. ปฏิบัติตามขั้นคอนในหัวข้อ <u>ก่อนทำงานกับส่วนประกอบภายในของคอมพิวเตอร์</u><br>2. ถอด<u>แบตเตอรี่</u>ออก<br>3. ถอด<u>กรอบจอแสดงผล</u>ออก<br>4. คลายสกรูยึดที่ยึดกล้องกับเครื่องคอมพิวเตอร์ออก
- 
- 
- 5. ถอดกล้องออกจากสล็อตบนคอมพิวเตอร์
- $6.$  ปลดสายข้อมูลออกเพื่อถอดกล้องจากคอมพิวเตอร์

# **การใส่กล้องกลับเข้าที**

่ ในการใส่กล้องกลับเข้าที่ ให้ทำย้อนลำดับขั้นตอนข้างต้น

ŧŖĸĊĂĿŊŧĭĞĹŶĸŚąŢęŶŗŃŰŞęŶĸŊĸŖŔĹġŶŰ

#### <span id="page-18-0"></span>ŧ<mark>łąćĂĐłĕмŚą/Ţęů⁄ńŰŞęûdŞąlajŠŰğŇů</mark>

### **เคส ExpressCard คู่มือบริการ Dell™ Latitude™ E6410/E6410 ATG**

คำเดือน : ก่อนทำงานกับส่วนประกอบภายในของคอมพิวเดอร์ กรุณาอ่านข้อมูลด้านความปลอดภัยที่ให้มาพร้อมกับคอมพิวเดอร์ก่อน สำหรับข้อมูลเพิ่มเดิมเกี่ยวกับข้อปฏิบัติด้านความ<br>ปลอดภัยที่เหมาะสม สามารถดูได้จากโฮมเพจ การปฏิบัติตามกฎข้อบ

### **การถอดเคส ExpressCard**

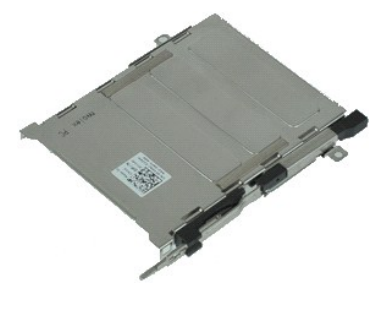

**Z** หมายเหตุ · Žő¼ĹŀððZŀřÓÓŞFŰLÐFŕ¥FLŰÐŚŐŐ<del>Ő</del> Adobe® Flash® Player ð ŀł Adobe.com řőŐĹ¥Ŕ¯lčŐ∄ںɪŇŰ

- 1. ปฏิบัติตามขันตอนในหัวข้อ <u>ก่อนทำงานกันส่วนประกอบภายในของคอมพิวเตอร์</u><br>2. ถอด<u>แบตเตอร์</u>ออก<br>3. ถอด<u>แบตเตอร์อ</u>อก<br>4. ถอด<u>การ์ดหน่วยความ</u>ร่าออก<br>5. ถอด<u> [ExpressCard](file:///C:/Users/Master/Desktop/badtext/Thai/th_late6410/SM/TD_Express_Card.htm)</u> ออก
- 
- 
- 
- 6. ถอด<u>แผงฝาครอบ</u>ออก<br>7. ถอด<u>ฝาครอบบานพับ</u>ออก
- 
- 8. ถอด<u>ฝาครอบ LED </u>ออก<br>9. ถอด<u>คีย์บอร์ด</u>
- ี 9. ถอด<u>ศยบองด</u><br>10. ถอด<u>ฮาร์ดไดร์ฟ</u>ออก<br>11. ถอด<u>ด้วอ่านลายนิ้วมือ</u>
- 11. ถอด<u>ตัวอ่านลายนิวมือ</u><br>12. ถอด<u>เผงระบายความร้อนและพัดลมตัวประมวลผล</u><br>13. ถอด<u>ที่คำกิจ</u>ออก<br>15. ถอดสกร**ูที่ยืดเ**คส ExpressCard เข้ากับคอมพิวเตอร์ออก<br>15. ถอดสกรูที่ยิดเคส ExpressCard เข้ากับคอมพิวเตอร์ออก
- 
- 
- 

16. ยกเคส ExpressCard และเลื่อนเคส ExpressCard ออกจากคอมพิวเตอร์

# **การใส่เคส ExpressCard กลับเข้าที**

ในการใส่เคส ExpressCard กลับเข้าที่ ให้ทำย้อนลำดับขั้นตอนข้างต้น

<u>łą do vyskytely (za semience projekty za semience projekty</u>

#### <span id="page-19-0"></span>[łąĿş](file:///C:/Users/Master/Desktop/badtext/Thai/th_late6410/SM/index.htm)ţĆĂĿŊŧĞĹ¾ŚąſŢęůýńŰŞęůŊąląrŠŰğŇŮ

### **ถ่านกระดุม**

**คู่มือบริการ Dell™ Latitude™ E6410/E6410 ATG**

คำเดือน : ก่อนทำงานกับส่วนประกอบภายในของคอมพิวเดอร์ กรุณาอ่านข้อมูลด้านความปลอดภัยที่ให้มาพร้อมกับคอมพิวเดอร์ก่อน สำหรับข้อมูลเพิ่มเดิมเกี่ยวกับข้อปฏิบัติด้านความ<br>ปลอดภัยที่เหมาะสม สามารถดูได้จากโฮมเพจ การปฏิบัติตามกฎข้อบ

# **การถอดถ่านกระดุม**

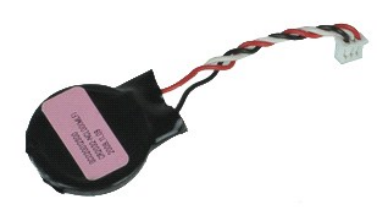

**Z** หมายเหตุ : Žő¼ĹŀððZİKÚÇFŰLDFf¥FLŰDŚĆZŐ<del>Ő</del> Adobe® Flash® Player ð ŀł Adobe.com řőŰĹ¾Ŕ¯IČŽIĹŞFŰĹţĆŞŇŰ

- 1. ปฏิบัติตามขั้นตอนในหัวข้อ <u>ก่อนทำงานกับส่วนประกอบภายในของคอมพิวเตอร์</u><br>2. ถอด<u>ฝาครอบพอร์ต ATG</u> (ใช้ได้กับคอมพิวเตอร์ E6410 ATG เท่านั้น)<br>3. ถอด<u>แบงฝาครอบ</u>ออก<br>4. ถอด<u>แผงฝาครอบ</u>ออก
- 
- 
- 5. ถอดสายถ่านกระดุมออกจากเมนบอร์ด
- 6. ยกและถอดถ่านกระดุมออกจากซ็อคเก็ต

# **การใส่ถ่านกระดุมกลับเข้าที**

่ ในการใส่ถ่านกระดุมกลับเข้าที่ ให้ทำย้อนลำดับขั้นตอนข้างต้น

ŧ<mark>łąćĂĐłĕмŚą/Tęů⁄ńŰŞęûdŞalajŠŰğŇů</mark>

#### <span id="page-20-0"></span>ŧ<mark>łąćĂĐłĕмŚą/Ţęů⁄ńŰŞęûdŞąlajŠŰğŇů</mark>

#### **ชุดจอแสดงผล**

**คู่มือบริการ Dell™ Latitude™ E6410/E6410 ATG**

คำเดือน : ก่อนทำงานกับส่วนประกอบภายในของคอมพิวเดอร์ กรุณาอ่านข้อมูลด้านความปลอดภัยที่ให้มาพร้อมกับคอมพิวเดอร์ก่อน สำหรับข้อมูลเพิ่มเดิมเกี่ยวกับข้อปฏิบัติด้านความ<br>ปลอดภัยที่เหมาะสม สามารถดูได้จากโฮมเพจ การปฏิบัติตามกฎข้อบ

#### **การถอดชุดจอแสดงผล**

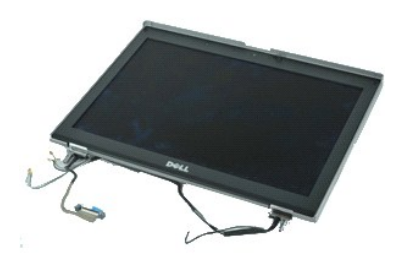

**Z** หมายเหตุ · Žő¼ĹŀððZhČÚŞFŰLÐFŕ¾FLŰÐĆŽÓð Adobe® Flash® Player ð ŀł Adobe.com řčŐĹ¾Ŕ¯lčŽil⊊FŮĻĆŞŇŰ

- 1. ปฏิบัติตามขั้นตอนในหัวข้อ <u>ก่อนทำงานกับส่วนประกอบภายในของคอมพิวเตอร์</u><br>2. ถอด<u>ฝาครอบพอร์ต ATG</u> (ใช้ได้กับคอมพิวเตอร์ E6410 ATG เท่านั้น)<br>3. ถอด<u>ฝาครอบบานพับ</u>ออก<br>4. ถอด<u>ฝาครอบบานพับ</u>ออก
- 
- 
- 
- 5. ถอด<u>แผงฝาครอบ</u>ออก<br>6. ปลดและถอดสายอากาศออกจากการ์ด WLAN และ/หรือ WWAN
- 7. ปลดและถอดสายสำหรับหน้าจอแบบสัมผัสออกจากเมนบอร์ด (ใช้ได้เฉพาะกับคอมพิวเตอร์ E6410 ATG เท่านั้น)
- 8. คลายสกรูที ยึดสายจอแสดงผลเข้ากับเมนบอร์ดออก
- 9. ปลดและถอดสายข้อมูลของจอแสดงผลออกจากเมนบอร์ด
- 10. ถอดสกรูที ยึดชุดจอแสดงผลเข้ากับคอมพิวเตอร์
- 11. ยกและถอดชุดจอแสดงผลออกจากเครื องคอมพิวเตอร์

# **การใส่ชุดจอแสดงผลกลับเข้าที**

่ ในการใส่ชุดจอแสดงผลกลับเข้าที่ ให้ทำย้อนลำดับขั้นตอนข้างต้น

ŧ<mark>łąćĂĐłĕмŚą/Ţęů⁄ńŰŞęûdŞąlajŠŰğŇů</mark>

#### <span id="page-21-0"></span>**กรอบจอแสดงผล**

**คู่มือบริการ Dell™ Latitude™ E6410/E6410 ATG**

คำเดือน : ก่อนทำงานกับส่วนประกอบภายในของคอมพิวเดอร์ กรุณาอ่านข้อมูลด้านความปลอดภัยที่ให้มาพร้อมกับคอมพิวเดอร์ก่อน สำหรับข้อมูลเพิ่มเดิมเกี่ยวกับข้อปฏิบัติด้านความ<br>ปลอดภัยที่เหมาะสม สามารถดูได้จากโฮมเพจ การปฏิบัติตามกฎข้อบ

#### **การถอดกรอบจอแสดงผล**

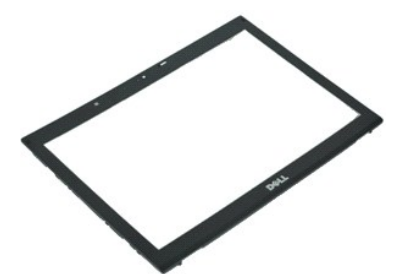

**Z** หมายเหตุ : Žő¼ĹŀððZİKÚÇFŰLDFf¥FLŰDŚĆZŐ<del>Ő</del> Adobe® Flash® Player ð ŀł Adobe.com řőŰĹ¾Ŕ¯IČŽIĹŞFŰĹţĆŞŇŰ

- 
- 1. ปฏิบัติตามขั้นตอนในหัวข้อ <u>ก่อนทำงานกับส่วนประกอบภายในของคอมพิวเตอร์</u><br>2. ถอด<u>แบตเตอร</u>ี่ออก<br>3. เริ่มต้นจากด้านล่าง ให้ค่อยๆ งัดกรอบจอแสดงผลจากด้านในออกมาด้านนอกเพื่อให้ออกจากชุดจอแสดงผลโดยใช้ไขควงพลาสติก
- 4. เมื อคลายตัวยึดทั งหมดแล้ว ให้ถอดกรอบจอแสดงผลออกจากชุดจอแสดงผล

### **การใส่กรอบจอแสดงผลกลับเข้าที**

่ ในการใส่กรอบจอแสดงผลกลับเข้าที่ ให้ทำย้อนลำดับขั้นตอนข้างต้น

ŧŖŖŔŔĿŎŔŔŔŔŔŔŔŔŔŔŔŔŔŔŔŔŔŔŔŔŔŔŔŔ

### <span id="page-22-0"></span>**แผงหน้าจอ**

**คู่มือบริการ Dell™ Latitude™ E6410/E6410 ATG**

คำเดือน : ก่อนทำงานกับส่วนประกอบภายในของคอมพิวเดอร์ กรุณาอ่านข้อมูลด้านความปลอดภัยที่ให้มาพร้อมกับคอมพิวเดอร์ก่อน สำหรับข้อมูลเพิ่มเดิมเกี่ยวกับข้อปฏิบัติด้านความ<br>ปลอดภัยที่เหมาะสม สามารถดูได้จากโฮมเพจ การปฏิบัติตามกฎข้อบ

# **การถอดแผงหน้าจอ**

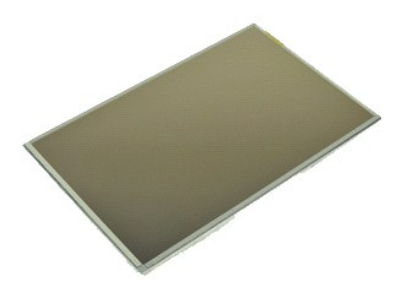

**Z** หมายเหตุ · Žő¼ĹŀððZhČÚŞFŰLÐFŕ¾FLŰÐĆŽÓð Adobe® Flash® Player ð ŀł Adobe.com řčŐĹ¾Ŕ¯lčŽil⊊FŮĻĆŞŇŰ

- 1. ปฏิบัติตามขันตอนในทั่วข้อ <u>ก่อนทำงานกันส่วนประกอบภายในของคอมพิวเตอร์</u><br>2. ถอด<u>ฝาครอบพอร์ต ATC</u> (ใช้ใต้กับคอมพิวเตอร์ E6410 ATG เท่านั้น)<br>3. ถอด<u>แบตเตอร์</u>ออก<br>5. ถอดสกรูที่ยึดแผงหน้าจอเข้ากับชุดจอแสดงผลออก<br>5. ถอดสกรูที่ยึ
- 
- 
- 
- $6.$  ถอดแผงหน้าจอออกจากฝาครอบด้านบน และวางหน้าจอแบบคว่ำหน้าบนที่พักมือ
- 7. ปลดสายสำหรับหน้าจอแบบสัมผัส (1) และสาย EDP (2) ออกจากแผงหน้าจอ LCD<br>8. ปลดสายสำหรับหน้าจอแบบสัมผัสออก ถ้าเกิดมีอยู่
- 
- 9. ถอดแผงหน้าจอออก
- 10. ถอดสกรูที ยึดกรอบด้านซ้ายของหน้าจอไว้กับแผงหน้าจอออก
- 11. ถอดสกรูที ยึดกรอบด้านขวาของหน้าจอไว้กับแผงหน้าจอออก

# **การใส่แผงหน้าจอกลับเข้าที**

่ ในการใส่แผงหน้าจอกลับเข้าที่ ให้ทำย้อนลำดับขั้นตอนข้างต้น

ŧ**łąćĂĐłĕмŚą¶ęî⁄ńŰŞęîdŞą***ş***šŰğŇů** 

#### <span id="page-23-0"></span>**ExpressCard คู่มือบริการ Dell™ Latitude™ E6410/E6410 ATG**

คำเดือน : ก่อนทำงานกับส่วนประกอบภายในของคอมพิวเดอร์ กรุณาอ่านข้อมูลด้านความปลอดภัยที่ให้มาพร้อมกับคอมพิวเดอร์ก่อน สำหรับข้อมูลเพิ่มเดิมเกี่ยวกับข้อปฏิบัติด้านความ<br>ปลอดภัยที่เหมาะสม สามารถดูได้จากโฮมเพจ การปฏิบัติตามกฎข้อบ

### **การถอด ExpressCard**

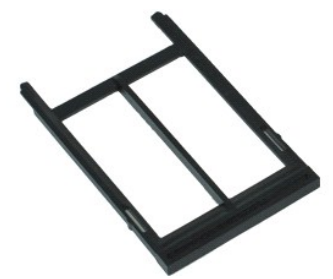

**β** หมายเหตุ · Žő¼ĹłððZÌrČÚŞFŰLÐFŕ¥ÆLŰÐŚĆѮŐ<del>Ď</del> Adobe® Flash® Player ð I·ł Adobe.com řőŰĹ¾Ŕ¯lčĆãĽşFŰLţĆŞŇŰ

- 
- 1. ปฏิบัติตามขันตอนในหัวข้อ <u>ก่อนทำงานกับส่วนประกอบภายในของคอมพิวเตอร์</u><br>2. ถอด<u>ฝาครอบพอร์ต ATG</u> (ใช้ได้กับคอมพิวเตอร์ E6410 ATG เท่านั้น)<br>3. กดปุ่มนําการ์ดออกและปล่อย
- 
- 4. กดปุ่มนําการ์ดออกเพื อถอดการ์ด
- 5. ถอดการ์ดออกจากคอมพิวเตอร์

# **การใส่ ExpressCard กลับเข้าที**

ในการใส่ ExpressCard กลับเข้าที่ ให้ทำย้อนลำดับขั้นตอนข้างต้น

ŧŖţĊĂĿŊŧĞĹ*ŅŚ*ąſŢęĴŷńŰŞęĴuŊąĸġŎŰġŇŮ

# <span id="page-24-0"></span>**พัดลมตัวประมวลผล**

**คู่มือบริการ Dell™ Latitude™ E6410/E6410 ATG**

คำเดือน : ก่อนทำงานกับส่วนประกอบภายในของคอมพิวเดอร์ กรุณาอ่านข้อมูลด้านความปลอดภัยที่ให้มาพร้อมกับคอมพิวเดอร์ก่อน สำหรับข้อมูลเพิ่มเดิมเกี่ยวกับข้อปฏิบัติด้านความ<br>ปลอดภัยที่เหมาะสม สามารถดูได้จากโฮมเพจ การปฏิบัติตามกฎข้อบ

### **การถอดพัดลมตัวประมวลผล**

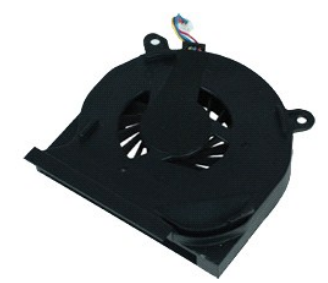

**Z** หมายเหตุ : Žő¼ĹŀððZİKÚÇFŰLDFf¥FLŰDŚĆZŐ<del>Ő</del> Adobe® Flash® Player ð ŀł Adobe.com řőŰĹ¾Ŕ¯IČŽIĹŞFŰĹţĆŞŇŰ

- 1. ปฏิบัติตามขั้นตอนในหัวข้อ <u>ก่อนทำงานกับส่วนประกอบภายในของคอมพิวเตอร์</u><br>2. ถอด<u>ฝาครอบพอร์ต ATG</u> (ใช้ได้กับคอมพิวเตอร์ E6410 ATG เท่านั้น)<br>3. ถอด<u>แบงฝาครอบ</u>ออก<br>4. ถอด<u>แผงฝาครอบ</u>ออก
- 
- 
- 5. ถอดสายพัดลมตัวประมวลผลออกจากเมนบอร์ด
- $6.$  ถอดสกรูที่ยึดพัดลมตัวประมวลผลไว้กับแผงระบายความร้อน
- 7. ถอดพัดลมตัวประมวลผลออกจากเครื่องคอมพิวเตอร์

# **การใส่พัดลมตัวประมวลผลกลับเข้าที**

ในการใส่พัดลมตัวประมวลผลกลับเข้าที่ ให้ทำย้อนลำดับขั้นตอนข้างต้น

ŧŖţĊĂĿŊŧĞĹ*ŅŚ*ąſŢęĴŷńŰŞęĴuŊąĸġŎŰġŇŮ

#### <span id="page-25-0"></span>ŧ<mark>łąćĂĐłĕмŚą/Ţęů⁄ńŰŞęûdŞąlajŠŰğŇů</mark>

### **ตัวอ่านลายนิ วมือ คู่มือบริการ Dell™ Latitude™ E6410/E6410 ATG**

คำเดือน : ก่อนทำงานกับส่วนประกอบภายในของคอมพิวเดอร์ กรุณาอ่านข้อมูลด้านความปลอดภัยที่ให้มาพร้อมกับคอมพิวเดอร์ก่อน สำหรับข้อมูลเพิ่มเดิมเกี่ยวกับข้อปฏิบัติด้านความ<br>ปลอดภัยที่เหมาะสม สามารถดูได้จากโฮมเพจ การปฏิบัติตามกฎข้อบ

# **การถอดตัวอ่านลายนิ วมือ**

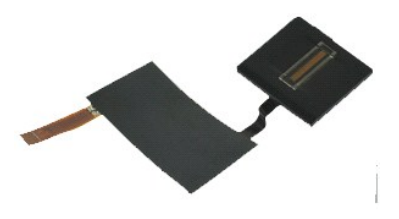

*k* **หมายเหตุ · Žő¼ĹłððZłřÓÇFŰLDFń¾FLŰÐśĆãŐã** Adobe® Flash® Player ð ŀł **Adobe.com řčŐĹ**¼Ŕ¯l**čĆäĹşFŮĹţĆŞŇ**Ű

- 1. ปฏิบัติตามขั้นตอนในหัวข้อ <u>ก่อนทำงานกับส่วนประกอบภายในของคอมพิวเตอร์</u><br>2. ถอด<u>ฝาครอบพอร์ต ATG</u> (ใช้ได้กับคอมพิวเตอร์ E6410 ATG เท่านั้น)<br>3. ถอด<u>ออปติคอลไดรฟ</u>์ออก<br>4. ถอด<u>ออปติคอลไดรฟ</u>์ออก
- 
- 
- 
- 
- 5. ถอด<u>แผงฝาครอบ</u>ออก<br>6. ถอด<u>ฝาครอบ LED</u>ออก<br>7. ถอด<u>คีย์บอร์ด</u>ออก<br>8. คลา<u>ยสกรู</u>ตัวจับหนึ่งตัว (มีป้ายกำกับ 'F') ที่ด้านล่างของคอมพิวเตอร์ ซึ่งยึดตัวอ่านลายนิ้วมือไว้
- 9. ถอดสายข้อมูลของตัวอ่านลายนิ วมือออกจากเมนบอร์ด
- 10. ลอกไมล่าร์ฟิล์มออกเพื่อปลดสายและตีวอ่านลายนิ้วมือออกจากคอมพิวเตอร์ เพื่อถอดตัวอ่านลายนิ้วมือ

# **การใส่ตัวอ่านลายนิ วมือกลับเข้าที**

่ ในการใส่ตัวอ่านลายนิ้วมือกลับเข้าที่ ให้ทำย้อนลำดับขั้นตอนข้างต้น

łąstó Halanda<br>Latin matematika

### <span id="page-26-0"></span>**ฮาร์ดไดรฟ์**

**คู่มือบริการ Dell™ Latitude™ E6410/E6410 ATG**

คำเดือน : ก่อนทำงานกับส่วนประกอบภายในของคอมพิวเดอร์ กรุณาอ่านข้อมูลด้านความปลอดภัยที่ให้มาพร้อมกับคอมพิวเดอร์ก่อน สำหรับข้อมูลเพิ่มเดิมเกี่ยวกับข้อปฏิบัติด้านความ<br>ปลอดภัยที่เหมาะสม สามารถดูได้จากโฮมเพจ การปฏิบัติตามกฎข้อบ

# **การถอดฮาร์ดไดรฟ์**

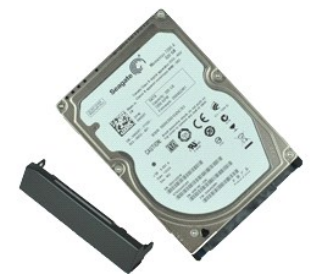

**Z** หมายเหตุ : Žő¼ĹŀððZİKÚÇFŰLDFf¥FLŰDŚĆZŐ<del>Ő</del> Adobe® Flash® Player ð ŀł Adobe.com řőŰĹ¾Ŕ¯IČŽIĹŞFŰĹţĆŞŇŰ

- 
- 1. ปฏิบัติตามขั้นตอนในหัวข้อ <u>ก่อนทำงานกับส่วนประกอบภายในของคอมพิวเตอร์</u><br>2. ถอด<u>ฝาครอบพอร์ต ATG</u> (ใช้ได้กับคอมพิวเตอร์ E6410 ATG เท่านั้น)<br>3. ถอด<u>แบตเตอร์</u>ออก<br>4. ถอดสกรูที่ยึดฮาร์ดไดรฟ์เข้ากับเครื่องคอมพิวเตอร์
- 
- 5. เลื อนและถอดฮาร์ดไดรฟ์ออกจากคอมพิวเตอร์
- $6.$  ถอดสกรูที่ยึดถาดฮาร์ดไดรฟ์ไว้กับฮาร์ดไดรฟ์
- 7. ดึงและถอดถาดฮาร์ดไดรฟ์ออกจากฮาร์ดไดรฟ์

# **การใส่ฮาร์ดไดรฟ์กลับเข้าที**

ในการใส่ฮาร์ดไดรฟ์กลับเข้าที่ ให้ทำย้อนลำดับขั้นตอนข้างต้น

ŧŖţĊĂĿŊŧĞĹ<sup>ġ</sup>ĶŚąſŢęĴýńŰŞęĴuŊąĸġŎŰġŇŮ

#### <span id="page-27-0"></span>**แผงระบายความร้อนและพัดลมตัวประมวลผล คู่มือบริการ Dell™ Latitude™ E6410/E6410 ATG**

คำเดือน : ก่อนทำงานกับส่วนประกอบภายในของคอมพิวเดอร์ กรุณาอ่านข้อมูลด้านความปลอดภัยที่ให้มาพร้อมกับคอมพิวเดอร์ก่อน สำหรับข้อมูลเพิ่มเดิมเกี่ยวกับข้อปฏิบัติด้านความ<br>ปลอดภัยที่เหมาะสม สามารถดูได้จากโฮมเพจ การปฏิบัติตามกฎข้อบ

# **การถอดแผงระบายความร้อนและพัดลมตัวประมวลผล**

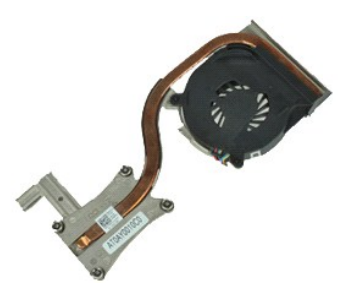

*k* **หมายเหตุ · Žő¼ĹłððZłřÓÇFŰLDFń¾FLŰÐśĆãŐã** Adobe® Flash® Player ð ŀł **Adobe.com řčŐĹ**¼Ŕ¯l**čĆäĹşFŮĹţĆŞŇ**Ű

- 1. ปฏิบัติตามขั้นตอนในหัวข้อ <u>ก่อนทำงานกับส่วนประกอบภายในของคอมพิวเตอร์</u><br>2. ถอด<u>ฝาครอบพอร์ต ATG</u> (ใช้ได้กับคอมพิวเตอร์ E6410 ATG เท่านั้น)<br>3. ถอด<u>แบงฝาครอบ</u>ออก<br>4. ถอด<u>แผงฝาครอบ</u>ออก
- 
- 
- 
- 5. ถอด<u>ถ่านกระดม</u>ออก<br>6. ถอดสายพัดลมออกจากเมนบอร์ด
- 7. คลายสกรูตัวจับที ยึดแผงระบายความร้อน
- 8. ยกขอบของแผงระบายความร้อนที่อยู่ใกล้กับกึ่งกลางของคอมพิวเตอร์มากที่สุด จากนั้นให้เลื่อนแผงระบายความร้อนออกจากคอมพิวเตอร์

# **การใส่แผงระบายความร้อนและพัดลมตัวประมวลผลกลับเข้าที**

ในการใส่แผงระบายความร้อนและพัดลมตัวประมวลผลกลับเข้าที่ ให้ทำย้อนลำดับขั้นตอนข้างต้น

ŧŖţĊĂĿŊŧĞĹ*ŅŚ*ąſſęŴŃŰŞęŴŊĸġŎŰġŇŮ

### <span id="page-28-0"></span>**ฝาครอบบานพับ**

**คู่มือบริการ Dell™ Latitude™ E6410/E6410 ATG**

คำเดือน : ก่อนทำงานกับส่วนประกอบภายในของคอมพิวเดอร์ กรุณาอ่านข้อมูลด้านความปลอดภัยที่ให้มาพร้อมกับคอมพิวเดอร์ก่อน สำหรับข้อมูลเพิ่มเดิมเกี่ยวกับข้อปฏิบัติด้านความ<br>ปลอดภัยที่เหมาะสม สามารถดูได้จากโฮมเพจ การปฏิบัติตามกฎข้อบ

### **การถอดฝาครอบบานพับ**

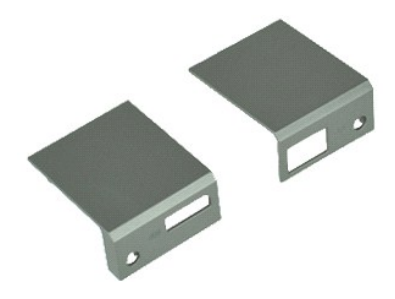

*k* **หมายเหตุ · Žő¼ĹłððZłřÓÇFŰLDFń¾FLŰÐśĆãŐã** Adobe® Flash® Player ð ŀł **Adobe.com řčŐĹ**¼Ŕ¯l**čĆäĹşFŮĹţĆŞŇ**Ű

- 
- 1. ปฏิบัติตามขั้นตอนในหัวข้อ <u>ก่อนทำงานกับส่วนประกอบภายในของคอมพิวเตอร์</u><br>2. ถอด<u>ฝาครอบพอร์ต ATG</u> (ใช้ได้กับคอมพิวเตอร์ E6410 ATG เท่านั้น)<br>3. ถอด<u>แบตเตอร์</u>ออก<br>4. ถอดสกรูที่ยึดฝาครอบบานพับเข้ากับคอมพิวเตอร์ออก
- 
- 5. เลื อนฝาครอบบานพับไปทางด้านหลังคอมพิวเตอร์ และถอดฝาครอบบานพับออก

# **การใส่ฝาครอบบานพับกลับเข้าที**

ในการใส่ฝาครอบบานพับกลับเข้าที่ ให้ทำย้อนลำดับขั้นตอนข้างต้น

#### <span id="page-29-0"></span>ŧ<mark>łąćĂĐłĕмŚą/Ţęů⁄ńŰŞęûdŞąlajŠŰğŇů</mark>

#### **พอร์ต IEEE 1394 คู่มือบริการ Dell™ Latitude™ E6410/E6410 ATG**

คำเดือน : ก่อนทำงานกับส่วนประกอบภายในของคอมพิวเดอร์ กรุณาอ่านข้อมูลด้านความปลอดภัยที่ให้มาพร้อมกับคอมพิวเดอร์ก่อน สำหรับข้อมูลเพิ่มเดิมเกี่ยวกับข้อปฏิบัติด้านความ<br>ปลอดภัยที่เหมาะสม สามารถดูได้จากโฮมเพจ การปฏิบัติตามกฎข้อบ

### **การถอดพอร์ต IEEE 1394**

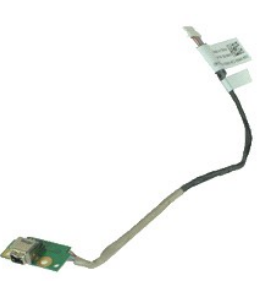

**Z** หมายเหตุ · Žő¼ĹŀððZhČÚŞFŰLÐFŕ¾FLŰÐĆŽÓð Adobe® Flash® Player ð ŀł Adobe.com řčŐĹ¾Ŕ¯lčŽil⊊FŮĻĆŞŇŰ

- 
- 1. ปฏิบัติตามขั้นตอนในหัวข้อ <u>ก่อนทำงานกับส่วนประกอบภายในของคอมพิวเตอร์</u><br>2. ถอด<u>ฝาครอบพอร์ต ATG</u> (ใช้ได้กับคอมพิวเตอร์ E6410 ATG เท่านั้น)<br>3. ถอด<u>ฆิมการ์ต</u>ออก<br>4. ถอด<u>ฆิมการ์ต</u>ออก
- 
- 5. ถอด<u>การ์ด SD</u> ออก<br>6. ถอด <u>[ExpressCard](file:///C:/Users/Master/Desktop/badtext/Thai/th_late6410/SM/TD_Express_Card.htm)</u> ออก<br>7. ถอด<u>สมาร์ทการ์ด</u>ออก<br>8. ถอด<mark>ฝาครอบบานพับ</mark>ออก
- 
- 
- 9. ถอ[ดแผงฝาครอบอ](file:///C:/Users/Master/Desktop/badtext/Thai/th_late6410/SM/TD_Access_Panel.htm)อก
- 10. ถอด<u>ออปติคอลไดรฟ์</u>ออก<br>11. ถอด<u>ฮาร์ดไดร์ฟ</u>ออก<br>12. ถอด<u>ฝาครอบ LED</u> ออก
- 
- 
- 13. ถอด<u>คีย์บอร์ด</u>ออก<br>14. ถอด<u>ถ่านกระดุม</u>ออก
- 15. ถอด<u>หน่วยความจำ</u>ออก<br>16. ถอด<u>การ์ด [WWAN](file:///C:/Users/Master/Desktop/badtext/Thai/th_late6410/SM/TD_WWAN_Card.htm)</u> ออก
- 
- 17. ถอด<u>การ์ด [WLAN](file:///C:/Users/Master/Desktop/badtext/Thai/th_late6410/SM/TD_WLAN_Card.htm)</u> ออก<br>18. ถอด<u>โมดล Latitude On™ Flash/CMG </u>ออก<br>19. ถอด<u>ตัวอ่านลายนิ้วมือ</u> ออก
- 
- 20. ถอด<u>แผงระบายความร้อนและพัดลมด้วประมวลผล</u><br>21. ถอด<u>ชดจอแสดงผล</u>ออก
- 21. แอต<u>่ อีตจอแพ่ทั้งพัน</u>ออก<br>22. ลอกแผ่นแม่เหล็กเฟอร์ไรท์ที่ครอบสายไฟร์ไวร์ออก
- 23. ปลดและถอดสายข้อมูลไฟร์ไวร์ออกจากเมนบอร์ด
- 24. ถอดสกรูที ยึดบอร์ด IEEE 1394 กับคอมพิวเตอร์ออก
- 25. ถอดบอร์ด IEEE 1394 ออกจากคอมพิวเตอร์

# **การใส่พอร์ต IEEE 1394 กลับเข้าที**

ในการใส่พอร์ต IEEE 1394 กลับเข้าที่ ให้ทำย้อนลำดับขั้นตอนข้างต้น

ŧ<mark>łąćĂĐłĕмŚą'ŢęůýńŰŞęûdŞąląršŰğŇů</mark>

### <span id="page-30-0"></span>**การ์ดของพอร์ต I/O คู่มือบริการ Dell™ Latitude™ E6410/E6410 ATG**

คำเดือน : ก่อนทำงานกับส่วนประกอบภายในของคอมพิวเดอร์ กรุณาอ่านข้อมูลด้านความปลอดภัยที่ให้มาพร้อมกับคอมพิวเดอร์ก่อน สำหรับข้อมูลเพิ่มเดิมเกี่ยวกับข้อปฏิบัติด้านความ<br>ปลอดภัยที่เหมาะสม สามารถดูได้จากโฮมเพจ การปฏิบัติตามกฎข้อบ

### **การถอดการ์ดของพอร์ต I/O**

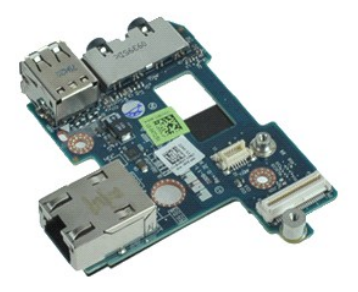

**Z** หมายเหตุ · Žő¼ĹŀððZhČÚŞFŰLÐFŕ¾FLŰÐĆŽÓð Adobe® Flash® Player ð ŀł Adobe.com řčŐĹ¾Ŕ¯lčŽil⊊FŮĻĆŞŇŰ

- 
- 1. ปฏิบัติตามขั้นตอนในหัวข้อ <u>ก่อนทำงานกับส่วนประกอบภายในของคอมพิวเตอร์</u><br>2. ถอด<u>ฝาครอบพอร์ต ATG</u> (ใช้ได้กับคอมพิวเตอร์ E6410 ATG เท่านั้น)<br>3. ถอด<u>ออปติคอลไดรฟ</u>์ออก<br>4. ถอด<u>ออปติคอลไดรฟ</u>์ออก
- 
- 
- 
- 
- 5. ถอด<u>ฮาร์ตไดร์ฟ</u>ออก<br>6. ถอด<u>ฝาครอบบานพับ</u>ออก<br>7. ถอด<u>แผงฝาครอบ</u>ออก<br>8. ถอด<u>แผงระบายความร้อนและพัดลมประมวลผล</u><br>9. ถอด<u>แผงระบายความร้อนและพัดลมประมวลผล</u>
- 
- 10. ถอด<u>ฝาครอบ LED</u> ออก<br>11. ถอด<u>คีย์บอร์ด</u>ออก<br>12. ถอ[ดชุดจอแสดงผล](file:///C:/Users/Master/Desktop/badtext/Thai/th_late6410/SM/TD_Display_Assembly.htm)ออก<br>13. ถอด<u>ที่พักมือ</u>ออก<br>14. ถอด<u>โมเด็ม</u>ออก
- 
- 
- 
- 15. ถอด<u>ช่องต่อโมเด็ม</u>ออก<br>16. ถอดเคส <u>[ExpressCard](file:///C:/Users/Master/Desktop/badtext/Thai/th_late6410/SM/TD_Card_Cage.htm)</u> ออก
- 
- 17. ถอด<u>ที่พักมือ</u>ออก<br>18. ถอด<u>เมนบอร์ด</u>ออก<br>19. ถอดสกรูที่ยึดการ์ดของพอร์ด I/O ไว้กับคอมพิวเตอร์
- 20. ยกขอบด้านซ้ายของการ์ดของพอร์ต I/O และถอดการ์ดของพอร์ต I/O ออกจากคอมพิวเตอร์

# **การใส่การ์ดของพอร์ต I/O กลับเข้าที**

ในการใส่การ์ดของพอร์ด I/O กลับเข้าที่ ให้ทำย้อนลำดับขั้นตอนข้างต้น

### <span id="page-31-0"></span>**คีย์บอร์ด**

**คู่มือบริการ Dell™ Latitude™ E6410/E6410 ATG**

คำเดือน : ก่อนทำงานกับส่วนประกอบภายในของคอมพิวเดอร์ กรุณาอ่านข้อมูลด้านความปลอดภัยที่ให้มาพร้อมกับคอมพิวเดอร์ก่อน สำหรับข้อมูลเพิ่มเดิมเกี่ยวกับข้อปฏิบัติด้านความ<br>ปลอดภัยที่เหมาะสม สามารถดูได้จากโฮมเพจ การปฏิบัติตามกฎข้อบ

### **การถอดคีย์บอร์ด**

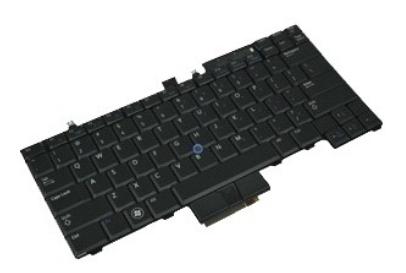

**Z** หมายเหตุ : Žő¼ĹŀððZİKÚÇFŰLDFf¥FLŰDŚĆZŐ<del>Ő</del> Adobe® Flash® Player ð ŀł Adobe.com řőŰĹ¾Ŕ¯IČŽIĹŞFŰĹţĆŞŇŰ

- 1. ปฏิบัติตามขันตอนในทั่วข้อ <u>ก่อนทำงานกันส่วนประกอบภายในของคอมพิวเตอร์</u><br>2. ถอด<u>ฝาครอบพอร์ต ATC</u> (ใช้ใต้กับคอมพิวเตอร์ E6410 ATG เท่านั้น)<br>3. ถอด<u>ฝาตเตอร์</u>รออก<br>5. ถอดสกรุที่ยิดคีย์บอร์ตกับเครื่องคอมพิวเตอร์<br>5. ถอดสกรุที่ย
- 
- 
- 
- $6.$  ใช้แท็บพลาสติกเพื่อยกขอบด้านหลังของคีย์บอร์ดขึ้น เพื่อถอดคีย์บอร์ด
- 7. เลื อนคีย์บอร์ดไปทางด้านหลังของคอมพิวเตอร์ และถอดคีย์บอร์ดออกจากคอมพิวเตอร์

# **การใส่คีย์บอร์ดกลับเข้าที**

ในการใส่คีย์บอร์ดกลับเข้าที่ ให้ทำย้อนลำดับขั้นตอนข้างต้น

ŧŖţĊĂĿŊŧĞĹ<sup>ġ</sup>ĶŚąſŢęĴýńŰŞęĴuŊąĸġŎŰġŇŮ

# <span id="page-32-0"></span>**โมดูล Latitude ON™ Flash/CMG**

**คู่มือบริการ Dell™ Latitude™ E6410/E6410 ATG**

คำเดือน : ก่อนทำงานกับส่วนประกอบภายในของคอมพิวเดอร์ กรุณาอ่านข้อมูลด้านความปลอดภัยที่ให้มาพร้อมกับคอมพิวเดอร์ก่อน สำหรับข้อมูลเพิ่มเดิมเกี่ยวกับข้อปฏิบัติด้านความ<br>ปลอดภัยที่เหมาะสม สามารถดูได้จากโฮมเพจ การปฏิบัติตามกฎข้อบ

### **การถอดโมดูล Latitude ON Flash/CMG**

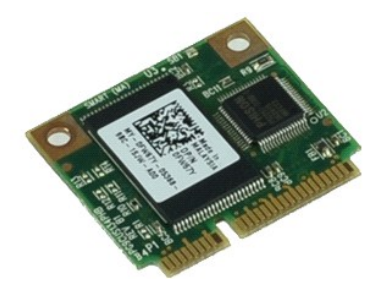

**Z** หมายเหตุ : Žő¼ĹŀððZİKÚÇFŰLDFf¥FLŰDŚĆZŐ<del>Ő</del> Adobe® Flash® Player ð ŀł Adobe.com řőŰĹ¾Ŕ¯IČŽIĹŞFŰĹţĆŞŇŰ

- 1. ปฏิบัติตามขันตอนในทั่วข้อ <u>ก่อนทำงานกันส่วนประกอบภายในของคอมพิวเตอร์</u><br>2. ถอด<u>ฝาครอบพอร์ต ATG</u> (ใช้ได้กับคอมพิวเตอร์ E6410 ATG เท่านั้น)<br>3. ถอดเ<mark>ปบตเดอร์ออก</mark><br>5. ถอดสกรูที่ยิดโมดูล Latitude ON Flash/CMG<br>5. ถอดสกรูที่ยิดโ
- 
- 
- 
- 6. ถอดโมดูล Latitude ON Flash/CMG

# **การใส่โมดูล Latitude ON Flash/CMG กลับเข้าที**

ในการใส่โมดูล Latitude ON Flash/CMG กลับเข้าที่ ให้ทำย้อนลำดับขั้นตอนข้างต้น

ŧ<mark>łąćĂĐłĕмŚą/Tęů⁄ńŰŞęûdŞalajŠŰğŇů</mark>

### <span id="page-33-0"></span>**ฝาครอบ LED คู่มือบริการ Dell™ Latitude™ E6410/E6410 ATG**

คำเดือน : ก่อนทำงานกับส่วนประกอบภายในของคอมพิวเดอร์ กรุณาอ่านข้อมูลด้านความปลอดภัยที่ให้มาพร้อมกับคอมพิวเดอร์ก่อน สำหรับข้อมูลเพิ่มเดิมเกี่ยวกับข้อปฏิบัติด้านความ<br>ปลอดภัยที่เหมาะสม สามารถดูได้จากโฮมเพจ การปฏิบัติตามกฎข้อบ

# **การถอดฝาครอบ LED**

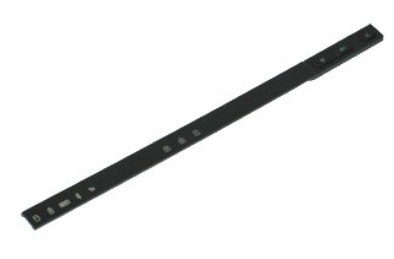

**Z** หมายเหตุ : Žő¼ĹŀððZİKÚÇFŰLDFf¥FLŰDŚĆZŐ<del>Ő</del> Adobe® Flash® Player ð ŀł Adobe.com řőŰĹ¾Ŕ¯IČŽIĹŞFŰĹţĆŞŇŰ

1. ปฏิบัติตามขันตอนในหัวข้อ <u>ก่อนทำงานกับส่วนประกอบภายในของคอมพิวเตอร์</u><br>2. ถอด<u>แบตเตอรี่</u>ออก<br>3. ค่อยๆ งัดฝาครอบ LED ที่ปลายด้านใดด้านหนึ่งขึ้น และถอดออก

# **การใส่ฝาครอบ LED กลับเข้าที**

ในการใส่ฝาครอบ LED กลับเข้าที่ ให้ทำย้อนลำดับขั้นตอนข้างต้น

ŧŖŖĊĂĿŊŧĞĹŸĸŚŧŢŖŮŗŃŰŞŖĹĸŖŔĿŦŠŰŖŇŮ

### <span id="page-34-0"></span>**หน่วยความจํา คู่มือบริการ Dell™ Latitude™ E6410/E6410 ATG**

คำเดือน : ก่อนทำงานกับส่วนประกอบภายในของคอมพิวเดอร์ กรุณาอ่านข้อมูลด้านความปลอดภัยที่ให้มาพร้อมกับคอมพิวเดอร์ก่อน สำหรับข้อมูลเพิ่มเดิมเกี่ยวกับข้อปฏิบัติด้านความ<br>ปลอดภัยที่เหมาะสม สามารถดูได้จากโฮมเพจ การปฏิบัติตามกฎข้อบ

# **การถอดโมดูลหน่วยความจํา**

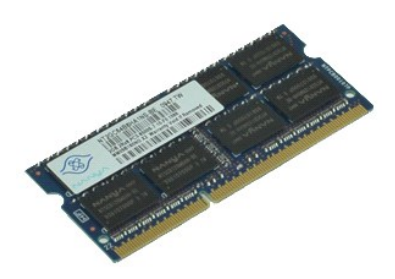

**Z** หมายเหตุ : Žő¼ĹŀððZİKÚÇFŰLDFf¥FLŰDŚĆZŐ<del>Ő</del> Adobe® Flash® Player ð ŀł Adobe.com řőŰĹ¾Ŕ¯IČŽIĹŞFŰĹţĆŞŇŰ

- 1. ปฏิบัติตามขั้นตอนในหัวข้อ <u>ก่อนทำงานกับส่วนประกอบภายในของคอมพิวเตอร์</u><br>2. ถอด<u>ฝาครอบพอร์ต ATG</u> (ใช้ได้กับคอมพิวเตอร์ E6410 ATG เท่านั้น)<br>3. ถอด<u>แบงฝาครอบ</u>ออก<br>4. ถอด<u>แผงฝาครอบ</u>ออก
- 
- 
- 5. ง้างค<mark>ลิปยึดที่แต่ล</mark>ะด้านของปลายช่องเสียบโมดูลหน่วยความจำออกจนกว่าโมดูลหน่วยความจำจะเด้งขึ้นมา
- 6. เลื อนและถอดโมดูลหน่วยความจําออกจากซ็อคเก็ต

# **การใส่โมดูลหน่วยความจํากลับเข้าที**

ในการใส่โมดูลหน่วยความจำกลับเข้าที่ ให้ทำย้อนลำดับขั้นตอนข้างต้น

ŧ<mark>łąćĂĐłĕмŚą/Tęů⁄ńŰŞęûdŞalajŠŰğŇů</mark>

### <span id="page-35-0"></span>**โมเด็ม**

**คู่มือบริการ Dell™ Latitude™ E6410/E6410 ATG**

คำเดือน : ก่อนทำงานกับส่วนประกอบภายในของคอมพิวเดอร์ กรุณาอ่านข้อมูลด้านความปลอดภัยที่ให้มาพร้อมกับคอมพิวเดอร์ก่อน สำหรับข้อมูลเพิ่มเดิมเกี่ยวกับข้อปฏิบัติด้านความ<br>ปลอดภัยที่เหมาะสม สามารถดูได้จากโฮมเพจ การปฏิบัติตามกฎข้อบ

### **การถอดโมเด็ม**

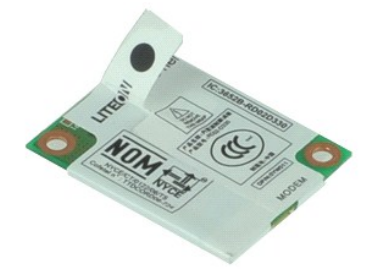

*k* **หมายเหตุ · Žő¼ĹłððZłřÓÇFŰLDFń¾FLŰÐśĆãŐã** Adobe® Flash® Player ð ŀł **Adobe.com řčŐĹ**¼Ŕ¯l**čĆäĹşFŮĹţĆŞŇ**Ű

- 1. ปฏิบัติตามขั้นตอนในหัวข้อ <u>ก่อนทำงานกับส่วนประกอบภายในของคอมพิวเตอร์</u><br>2. ถอด<u>ฝาครอบพอร์ต ATG</u> (ใช้ได้กับคอมพิวเตอร์ E6410 ATG เท่านั้น)<br>3. ถอด<u>ฝาครอบ LED</u> ออก<br>4. ถอด<u>ฝาครอบ LED</u> ออก
- 
- 
- 
- 5. ถอด<u>คีย์บอร์ด</u>ออก<br>6. ถอดสกรูที่ยึดโมเด็มเข้ากับคอมพิวเตอร์
- 7. ให้ใช้แผ่นไมล่าร์ฟิล์มยกโมเืด็มขึ้นอย่างระมัดระวัง จากนั้นให้เลื่อนโมเด็มออกจากสล็อต
- 8. ปลดสายโมเ◌็ด็มออกจากโมเด็มเพื อถอดโมเด็มออกจากคอมพิวเตอร์

# **การใส่โมเด็มกลับเข้าที**

่ ในการใส่โมเด็มกลับเข้าที่ ให้ทำย้อนลำดับขั้นตอนข้างต้น

ŧ<mark>łąćĂĐłĕмŚą/ŢęlýńŰŞęldŞąlajŠŰğŇů</mark>

#### <span id="page-36-0"></span>ŧ<mark>łąćĂĐłĕмŚą/Ţęů⁄ńŰŞęûdŞąlajŠŰğŇů</mark>

### **ช่องต่อโมเด็ม**

**คู่มือบริการ Dell™ Latitude™ E6410/E6410 ATG**

คำเดือน : ก่อนทำงานกับส่วนประกอบภายในของคอมพิวเดอร์ กรุณาอ่านข้อมูลด้านความปลอดภัยที่ให้มาพร้อมกับคอมพิวเดอร์ก่อน สำหรับข้อมูลเพิ่มเดิมเกี่ยวกับข้อปฏิบัติด้านความ<br>ปลอดภัยที่เหมาะสม สามารถดูได้จากโฮมเพจ การปฏิบัติตามกฎข้อบ

# **การถอดช่องต่อโมเด็ม**

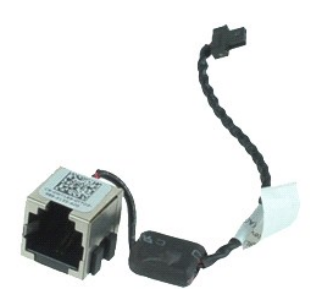

**Z** หมายเหตุ · Žő¼ĹŀððZhČÚŞFŰLÐFŕ¾FLŰÐĆŽÓð Adobe® Flash® Player ð ŀł Adobe.com řčŐĹ¾Ŕ¯lčŽil⊊FŮĻĆŞŇŰ

- 1. ปฏิบัติตามขั้นตอนในหัวข้อ <u>ก่อนทำงานกับส่วนประกอบภายในของคอมพิวเตอร์</u><br>2. ถอด<u>ฝาครอบพอร์ต ATG</u> (ใช้ได้กับคอมพิวเตอร์ E6410 ATG เท่านั้น)<br>3. ถอด<u>แบตเตอร์อ</u>อก<br>4. ถอด<u>หน่วยความจำ</u> ออก
- 
- 
- 
- 5. ถอด <u>[ExpressCard](file:///C:/Users/Master/Desktop/badtext/Thai/th_late6410/SM/TD_Express_Card.htm)</u> ออก<br>6. ถอด<u>ออปติคอลไดรฟ</u>ออก<br>7. ถอด<u>ฮาร์ดไดร์ฟ</u>ออก<br>8. ถอด<mark>ฝาครอบบานพับ</mark>ออก
- 
- 
- ่ 9. ถอด<u>แผงฝาครอบ</u>ออก<br>10. ถอด<u>โมดุล Latitude ON™ Flash/CMG</u> ออก<br>11. ถอด<u>การ์ด [WWAN](file:///C:/Users/Master/Desktop/badtext/Thai/th_late6410/SM/TD_WWAN_Card.htm)</u> ออก<br>12. ถอด<u>การ์ด [WLAN](file:///C:/Users/Master/Desktop/badtext/Thai/th_late6410/SM/TD_WLAN_Card.htm)</u> ออก
- 
- 
- 13. ถอด<u>ถ่านกระดุม</u>ออก<br>14. ถอด<u>ฝาครอบ LED</u> ออก
- 15. ถอด<u>คีย์บอร์ด</u>ออก<br>16. ถอด<u>ตัวอ่านลายนิ้วมือ</u>ออก
- 
- 17. ถอด<u>ชดจอแสดงผล</u>ออก<br>18. ถอดเคส <u>[ExpressCard](file:///C:/Users/Master/Desktop/badtext/Thai/th_late6410/SM/TD_Card_Cage.htm)</u> ออก
- 19. ถอด<u>ที่พักมือ</u>ออก
- 20. ถอด<u>เมนบอร์ด</u>ออก<br>21. ถอดสายของช่องต่อโมเด็มออกจากคอมพิวเตอร์
- 22. ยกช่องต่อโมเด็มออกจากสล็อตและถอดออก

# **การใส่ช่องต่อโมเด็มกลับเข้าที**

ในการใส่ช่องต่อโมเด็มกลับเข้าที่ ให้ทำย้อนลำดับขั้นตอนข้างต้น

# <span id="page-37-0"></span>**ปลั กโมเด็ม**

**คู่มือบริการ Dell™ Latitude™ E6410/E6410 ATG**

คำเดือน : ก่อนทำงานกับส่วนประกอบภายในของคอมพิวเดอร์ กรุณาอ่านข้อมูลด้านความปลอดภัยที่ให้มาพร้อมกับคอมพิวเดอร์ก่อน สำหรับข้อมูลเพิ่มเดิมเกี่ยวกับข้อปฏิบัติด้านความ<br>ปลอดภัยที่เหมาะสม สามารถดูได้จากโฮมเพจ การปฏิบัติตามกฎข้อบ

# **การถอดปลั กโมเด็ม**

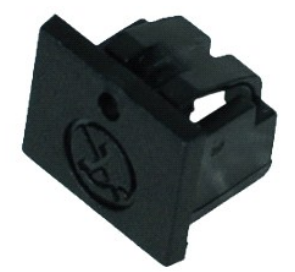

 $\mathscr{U}$  หมายเหตุ : คุณอาจจำเป็นต้องติดตั้งโปรแกรม Adobe® Flash® Player จาก **Adobe.com เ**พื่อดูภาพประกอบต่อไปนี้

- 
- 
- 1. ปฏิบัติตามขั้นตอนในทัวข้อ <u>ก่อนทำงานกับส่วนประกอบภายในของคอมพิวเตอร์</u><br>2. ถอด<u>ฝาดรอบพอร์ต ATG</u> (ใช้ได้กับคอมพิวเตอร์ E6410 ATG เท่านั้น)<br>3. ถอด<u>แบตเตอร์</u>ออก<br>4. ใส่เข็มหมุดลงในรูสำหรับนำปลั๊กโมเด็มออกบนปลั๊กของพอร์ตโมเด็

# **การใส่ปลั กโมเด็มกลับเข้าที**

่ ในการใส่ปลั๊กโมเด็มกลับเข้าที่ ให้ทำย้อนลำดับขั้นตอนข้างต้น

ŧŖţĊĂĿŊŧĞĹ*ŅŚ*ąſŢęĴŷńŰŞęĴuŊąĸġŎŰġŇŮ

### <span id="page-38-0"></span>**ออปติคอลไดรฟ์**

**คู่มือบริการ Dell™ Latitude™ E6410/E6410 ATG**

คำเดือน : ก่อนทำงานกับส่วนประกอบภายในของคอมพิวเดอร์ กรุณาอ่านข้อมูลด้านความปลอดภัยที่ให้มาพร้อมกับคอมพิวเดอร์ก่อน สำหรับข้อมูลเพิ่มเดิมเกี่ยวกับข้อปฏิบัติด้านความ<br>ปลอดภัยที่เหมาะสม สามารถดูได้จากโฮมเพจ การปฏิบัติตามกฎข้อบ

# **การถอดออปติคอลไดรฟ์**

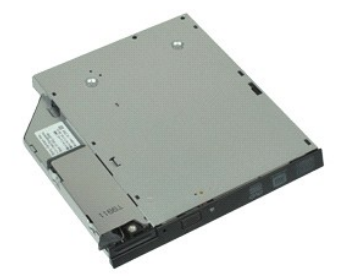

**Z** หมายเหตุ : Žő¼ĹŀððZİKÚÇFŰLDFf¥FLŰDŚĆZŐ<del>Ő</del> Adobe® Flash® Player ð ŀł Adobe.com řőŰĹ¾Ŕ¯IČŽIĹŞFŰĹţĆŞŇŰ

- 
- 1. ปฏิบัติตามขันตอนในหัวข้อ <u>ก่อนทำงานกับส่วนประกอบภายในของคอมพิวเตอร์</u><br>2. ถอด<u>ฝาครอบพอร์ต ATG</u> (ใช้ได้กับคอมพิวเตอร์ E6410 ATG เท่านั้น)<br>3. ถอดสกรูที่ยึดออปติคอลไดรฟ์กับคอมพิวเตอร์
- 
- 4. กดสลักของออปติคอลไดรฟ์และปล่อย
- 5. ดึงออปติคอลไดรฟ์ออกจากคอมพิวเตอร์

# **การใส่ออปติคอลไดรฟ์กลับเข้าที**

ในการใส่ออปติคอลไดรฟ์กลับเข้าที่ ให้ทำย้อนลำดับขั้นตอนข้างต้น

ŧŖţĊĂĿŊŧĞĹ*ŅŚ*ąſŢęĴŷńŰŞęĴuŊąĸġŎŰġŇŮ

#### <span id="page-39-0"></span>ŧ<mark>łąćĂĐłĕмŚą/Ţęů⁄ńŰŞęûdŞąlajŠŰğŇů</mark>

### **ที พักมือ**

**คู่มือบริการ Dell™ Latitude™ E6410/E6410 ATG**

คำเดือน : ก่อนทำงานกับส่วนประกอบภายในของคอมพิวเดอร์ กรุณาอ่านข้อมูลด้านความปลอดภัยที่ให้มาพร้อมกับคอมพิวเดอร์ก่อน สำหรับข้อมูลเพิ่มเดิมเกี่ยวกับข้อปฏิบัติด้านความ<br>ปลอดภัยที่เหมาะสม สามารถดูได้จากโฮมเพจ การปฏิบัติตามกฎข้อบ

# **การถอดที พักมือ**

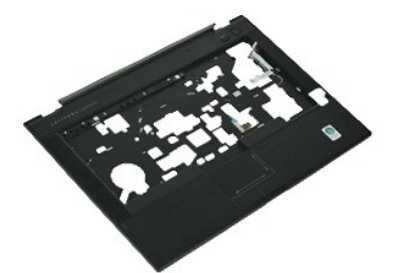

*k* **หมายเหตุ · Žő¼ĹłððZłřÓÇFŰLDFń¾FLŰÐśĆãŐã** Adobe® Flash® Player ð ŀł **Adobe.com řčŐĹ**¼Ŕ¯l**čĆäĹşFŮĹţĆŞŇ**Ű

- 
- 1. ปฏิบัติตามขั้นตอนในหัวข้อ <u>ก่อนทำงานกับส่วนประกอบภายในของคอมพิวเตอร์</u><br>2. ถอด<u>ฝาครอบพอร์ต ATG</u> (ใช้ได้กับคอมพิวเตอร์ E6410 ATG เท่านั้น)<br>3. ถอด<u>ฆิมการ์ต</u>ออก<br>4. ถอด<u>ฆิมการ์ต</u>ออก
- 
- 5. ถอด<u>การ์ด SD</u> ออก<br>6. ถอด <u>[ExpressCard](file:///C:/Users/Master/Desktop/badtext/Thai/th_late6410/SM/TD_Express_Card.htm)</u> ออก
- 
- 7. ถอด<u>สมาร์ทการ์ด</u>ออก<br>8. ถอด<u>ฝาครอบบานพับ</u>ออก
- 9. ถอ[ดแผงฝาครอบอ](file:///C:/Users/Master/Desktop/badtext/Thai/th_late6410/SM/TD_Access_Panel.htm)อก
- 
- 10. ถอด<u>ออปติคอลไดรฟ์</u>ออก<br>11. ถอด<u>ฮาร์ดไดร์ฟ</u>ออก<br>12. ถอด<u>ฝาครอบ LED</u> ออก
- 
- 13. ถอด<u>คีย์บอร์ด</u>ออก<br>14. ถอด<u>ถ่านกระดุม</u>ออก
- 15. ถอด<u>หน่วยความจำ</u>ออก<br>16. ถอด<u>การ์ด [WWAN](file:///C:/Users/Master/Desktop/badtext/Thai/th_late6410/SM/TD_WWAN_Card.htm)</u> ออก
- 
- 17. ถอด<u>การ์ด [WLAN](file:///C:/Users/Master/Desktop/badtext/Thai/th_late6410/SM/TD_WLAN_Card.htm)</u> ออก<br>18. ถอด<u>โมดล Latitude ON™ Flash/CMG</u> ออก
- 19. ถอด<u>ถ่านกระดุม</u>ออก
- 20. ถอด<u>ตัวอ่านลายนิวมือ</u>ออก<br>21. ถอด<u>แผงระบายความร้อนและพัดลมตัวประมวลผล</u>
- 
- 22. ถอด<u>ชดจอแสดงผล</u>ออก<br>23. ถอดสกรู 8 ตัว (ตัวที่ 1 เป็นสกรูตัวจับ) จากด้านล่างของคอมพิวเตอร์ ้∕ื่ หมายเหตุ : ถ้ามีการติดตั้งที่พักมือแบบมาตรฐานไว้กับคอมพิวเตอร์ โปรดดูคำแนะนำการถอด<u>ตัวอ่านลายนิ้วมือ</u>จากขั้นตอนที่ 8 เพื่อคลายสกรูตัวที่ 9 ซึ่งเป็นสกรูตัวจับ

24. ถอดสกรูที ยึดที พักมือกับคอมพิวเตอร์

25. ถอดสายลําโพง (1) สายปุ่มเปิด/ปิด (2) สายของทัชแพด(3) และสาย RFID (4)  $\mathscr{U}$ หมายเหตุ : สาย RFID จะมีให้ต่อเมื่อซื้อคอมพิวเตอร์พร้อมกับโชลูชันสมาร์ทการ์ดแบบไม่มีการสัมผัส

26. ยกขอบด้านหลังของที่พักมือและดึงทางด้านขวาเพื่อถอดตัวยึดด้านขวา เมื่อถอดตัวยึดด้านขวา ให้ดึงที่พักมือมาทางด้านหน้าเพื่อถอดตัวยึดด้านหน้าและถอดที่พักมือ

# **การใส่ที พักมือกลับเข้าที**

ในการใส่ที่พักมือกลับเข้าที่ ให้ทำย้อนลำดับขั้นตอนข้างต้น

ŧŖţĊĂĿŊŧĞĹ*ŅŚġ*ŢęůńŰŞęůŊŖŖġŠŰġŇŮ

#### <span id="page-40-0"></span>ŧ<mark>łąćĂĐłĕмŚą/Ţęů⁄ńŰŞęûdŞąlajŠŰğŇů</mark>

### **ขั วต่อสายไฟฟ้า**

**คู่มือบริการ Dell™ Latitude™ E6410/E6410 ATG**

คำเดือน : ก่อนทำงานกับส่วนประกอบภายในของคอมพิวเดอร์ กรุณาอ่านข้อมูลด้านความปลอดภัยที่ให้มาพร้อมกับคอมพิวเดอร์ก่อน สำหรับข้อมูลเพิ่มเดิมเกี่ยวกับข้อปฏิบัติด้านความ<br>ปลอดภัยที่เหมาะสม สามารถดูได้จากโฮมเพจ การปฏิบัติตามกฎข้อบ

# **การถอดขั วต่อสายไฟฟ้า**

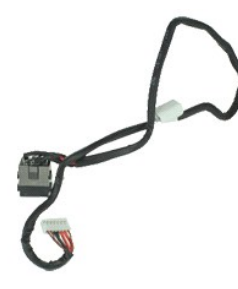

**Z** หมายเหตุ · Žő¼ĹŀððZhČÚŞFŰLÐFŕ¾FLŰÐĆŽÓð Adobe® Flash® Player ð ŀł Adobe.com řčŐĹ¾Ŕ¯lčŽil⊊FŮĻĆŞŇŰ

- 1. ปฏิบัติตามขั้นตอนในหัวข้อ <u>ก่อนทำงานกับส่วนประกอบภายในของคอมพิวเตอร์</u><br>2. ถอด<u>ฝาครอบพอร์ต ATG</u> (ใช้ได้กับคอมพิวเตอร์ E6410 ATG เท่านั้น)<br>3. ถอด<u>แบตเตอร์</u>ออก<br>4. ถอด<u>หน่วยความจำ</u>ออก
- 
- 
- 
- 5. ถอด <u>[ExpressCard](file:///C:/Users/Master/Desktop/badtext/Thai/th_late6410/SM/TD_Express_Card.htm)</u> ออก<br>6. ถอด<u>ฮาร์ดไดร์ฟ</u>ออก<br>7. ถอด<u>ฝาครอบบานพับ</u>ออก<br>8. ถอด<u>แผงฝาครอบ</u>ออก<br>9. ถอด<u>แผงฝาครอบ</u>ออก
- 
- 
- 10. ถอด<u>โมดล Latitude ON™ Flash/CMG </u>ออก<br>11. ถอด<u>การ์ด [WWAN](file:///C:/Users/Master/Desktop/badtext/Thai/th_late6410/SM/TD_WWAN_Card.htm) ออก</u><br>12. ถอด<u>การ์ด [WLAN](file:///C:/Users/Master/Desktop/badtext/Thai/th_late6410/SM/TD_WLAN_Card.htm) ออก</u>
- 
- 
- 13. ถอด<u>ถ่านกระดุม</u>ออก<br>14. ถอด<u>ฝาครอบ LED</u> ออก
- 15. ถอด<u>คีย์บอร์ด</u>ออก<br>16. ถอด <u>ตัวอ่านลายนิ้วมือ</u>
- 
- 17. ถอด<u>ชดจอแสดงผล</u>ออก<br>18. ถอดเคส <u>[ExpressCard](file:///C:/Users/Master/Desktop/badtext/Thai/th_late6410/SM/TD_Card_Cage.htm) ออก</u>
- 19. ถอด<u>ที่พักมือ</u>ออก
- 20. ถอด<u>เมนบอร์ด</u>ออก<br>21. ถอดสายเคเบิลจ่ายไฟออกจากคอมพิวเตอร์
- ่ 22. ยกพอร์ตจ่ายไฟขึ้นเพื่อถอดออกจากคอมพิวเตอร์

# **การใส่ขั วต่อสายไฟฟ้ากลับเข้าที**

ในการใส่ขั้วต่อสายไฟฟ้ากลับเข้าที่ ให้ทำย้อนลำดับขั้นตอนข้างต้น

### <span id="page-41-0"></span>**ตัวประมวลผล**

**คู่มือบริการ Dell™ Latitude™ E6410/E6410 ATG**

คำเดือน : ก่อนทำงานกับส่วนประกอบภายในของคอมพิวเดอร์ กรุณาอ่านข้อมูลด้านความปลอดภัยที่ให้มาพร้อมกับคอมพิวเดอร์ก่อน สำหรับข้อมูลเพิ่มเดิมเกี่ยวกับข้อปฏิบัติด้านความ<br>ปลอดภัยที่เหมาะสม สามารถดูได้จากโฮมเพจ การปฏิบัติตามกฎข้อบ

# **การถอดตัวประมวลผล**

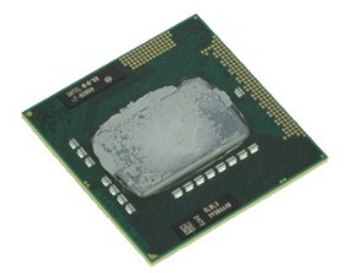

**Z** หมายเหตุ : Žő¼ĹŀððZİKÚÇFŰLDFf¥FLŰDŚĆZŐ<del>Ő</del> Adobe® Flash® Player ð ŀł Adobe.com řőŰĹ¾Ŕ¯IČŽIĹŞFŰĹţĆŞŇŰ

- 1. ปฏิบัติตามขั้นตอนในหัวข้อ <u>ก่อนทำงานกับส่วนประกอบภายในของคอมพิวเตอร์</u><br>2. ถอด<u>ฝาครอบพอร์ต ATG</u> (ใช้ได้กับคอมพิวเตอร์ E6410 ATG เท่านั้น)<br>3. ถอด<u>แบงฝาครอบ</u>ออก<br>4. ถอด<u>แผงฝาครอบ</u>ออก
- 
- 
- 5. ถอด<u>แผงระบายความร้อนและพัดลมตัวประมวลผล</u><br>6. หมุนก้านล็อคตัวประมวลผลทวนเข็มนาฬิกา
- 
- 7. ยกตัวประมวลผลขึ นและถอดออกจากเครื องคอมพิวเตอร์

# **การใส่ตัวประมวลผลกลับเข้าที**

่ ในการใส่ตัวประมวลผลกลับเข้าที่ ให้ทำย้อนลำดับขั้นตอนข้างต้น

# <span id="page-42-0"></span>**การ์ด SD**

**คู่มือบริการ Dell™ Latitude™ E6410/E6410 ATG**

คำเดือน : ก่อนทำงานกับส่วนประกอบภายในของคอมพิวเดอร์ กรุณาอ่านข้อมูลด้านความปลอดภัยที่ให้มาพร้อมกับคอมพิวเดอร์ก่อน สำหรับข้อมูลเพิ่มเดิมเกี่ยวกับข้อปฏิบัติด้านความ<br>ปลอดภัยที่เหมาะสม สามารถดูได้จากโฮมเพจ การปฏิบัติตามกฎข้อบ

### **การถอดการ์ด SD**

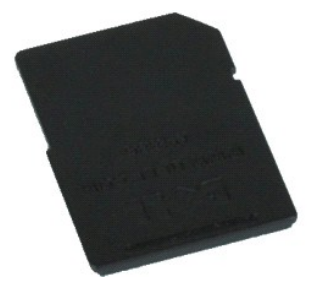

**β** หมายเหตุ · Žő¼ĹłððZÌrČÚŞFŰLÐFŕ¥ÆLŰÐŚĆѮŐ<del>Ď</del> Adobe® Flash® Player ð I·ł Adobe.com řőŰĹ¾Ŕ¯lčĆãĽşFŰLţĆŞŇŰ

1. ปฏิบัติดามขันตอนในหัวข้อ <u>ก่อนทำงานกับส่วนประกอบภายในของคอมพิวเตอร์</u><br>2. กดการ์ด SD เข้าด้านในและปล่อยการ์ด SD

3. ดึงและถอดการ์ด SD ออกจากคอมพิวเตอร์

# **การใส่การ์ด SD กลับเข้าที**

ในการใส่การ์ด SD กลับเข้าที่ ให้ทำย้อนลำดับขั้นตอนข้างต้น

#### <span id="page-43-0"></span>**เครื องอ่านการ์ด SD คู่มือบริการ Dell™ Latitude™ E6410/E6410 ATG**

คำเดือน : ก่อนทำงานกับส่วนประกอบภายในของคอมพิวเดอร์ กรุณาอ่านข้อมูลด้านความปลอดภัยที่ให้มาพร้อมกับคอมพิวเดอร์ก่อน สำหรับข้อมูลเพิ่มเดิมเกี่ยวกับข้อปฏิบัติด้านความ<br>ปลอดภัยที่เหมาะสม สามารถดูได้จากโฮมเพจ การปฏิบัติตามกฎข้อบ

# **การถอดเครื องอ่านการ์ด SD**

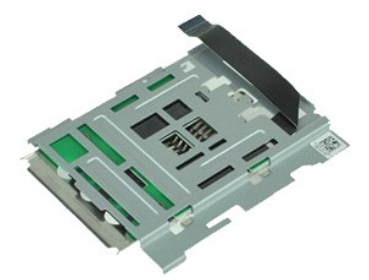

*k* **หมายเหตุ · Žő¼ĹłððZłřÓÇFŰLDFń¾FLŰÐśĆãŐã** Adobe® Flash® Player ð ŀł **Adobe.com řčŐĹ**¼Ŕ¯l**čĆäĹşFŮĹţĆŞŇ**Ű

- 1. ปฏิบัติตามขั้นตอนในหัวข้อ <u>ก่อนทำงานกับส่วนประกอบภายในของคอมพิวเตอร์</u><br>2. ถอด<u>ฝาครอบพอร์ต ATG</u> (ใช้ได้กับคอมพิวเตอร์ E6410 ATG เท่านั้น)<br>3. ถอด<u>แบตเตอร์</u>ออก<br>4. ถอด<u>หน่วยความจำ</u>ออก
- 
- 
- 
- 5. ถอด <u>[ExpressCard](file:///C:/Users/Master/Desktop/badtext/Thai/th_late6410/SM/TD_Express_Card.htm)</u> ออก<br>6. ถอด<u>ฮาร์ดไดร์ฟ</u>ออก<br>7. ถอด<u>สาร์ดไดร์ฟ</u>ออก<br>8. ถอด<u>แผงฝาครอบ</u>ออก<br>9. ถอด<u>แผงฝาครอบ</u>ออก
- 
- 
- 10. ถอด<u>โมดล Latitude ON™ Flash/CMG</u> ออก<br>11. ถอด<u>การ์ด [WWAN](file:///C:/Users/Master/Desktop/badtext/Thai/th_late6410/SM/TD_WWAN_Card.htm)</u> ออก<br>12. ถอด<u>การ์ด [WLAN](file:///C:/Users/Master/Desktop/badtext/Thai/th_late6410/SM/TD_WLAN_Card.htm)</u> ออก
- 
- 
- 13. ถอด<u>ถ่านกระดุม</u>ออก<br>14. ถอด<u>ฝาครอบ LED</u>
- 15. ถอด<u>คีย์บอร์ด</u><br>16. ถอด<u>ตัวอ่านลายนิ้วมือ</u>
- 
- 17. ถอด<u>ชดจอแสดงผล</u>ออก<br>18. ถอดเคส <u>[ExpressCard](file:///C:/Users/Master/Desktop/badtext/Thai/th_late6410/SM/TD_Card_Cage.htm)</u> ออก
- 19. ถอด<mark>เมนบอร์ด</mark>ออก<br>20. ปลดสายของเครื่องอ่
- ปลดสายของเครื่องอ่านการ์ด SD ออกจากเมนบอร์ด
- ่ 21. ยกขอเ⇔ีกี่ยวทั้ง 2 ด้านในขณะดึงเครื่องอ่านสมาร์ทการ์ดไปทางขวาของคอมพิวเตอร์
- 22. ถอดเครื องอ่านสมาร์ทการ์ดออกจากคอมพิวเตอร์

# **การใส่เครื องอ่านการ์ด SD กลับเข้าที**

ในการใส่เครื่องอ่านการ์ด SD กลับเข้าที่ ให้ทำตามขั้นตอนข้างต้นย้อนกลับ

ŧŖţĊĂĿŊŧĞĹ*ŅŚġ*ŢęůńŰŞęůŊŖŖġŠŰġŇŮ

### <span id="page-44-0"></span>**ซิมการ์ด**

**คู่มือบริการ Dell™ Latitude™ E6410/E6410 ATG**

คำเดือน : ก่อนทำงานกับส่วนประกอบภายในของคอมพิวเดอร์ กรุณาอ่านข้อมูลด้านความปลอดภัยที่ให้มาพร้อมกับคอมพิวเดอร์ก่อน สำหรับข้อมูลเพิ่มเดิมเกี่ยวกับข้อปฏิบัติด้านความ<br>ปลอดภัยที่เหมาะสม สามารถดูได้จากโฮมเพจ การปฏิบัติตามกฎข้อบ

### **การถอดซิมการ์ด**

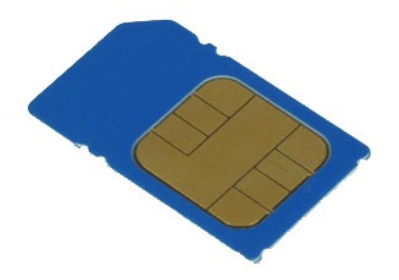

**β** หมายเหตุ · Žő¼ĹłððZÌrČÚŞFŰLÐFŕ¥ÆLŰÐŚĆѮŐ<del>Ď</del> Adobe® Flash® Player ð I·ł Adobe.com řőŰĹ¾Ŕ¯lčĆãĽşFŰLţĆŞŇŰ

- 
- 1. ปฏิบัติตามขั้นตอนในหัวข้อ <u>ก่อนทำงานกับส่วนประกอบภายในของคอมพิวเตอร์</u><br>2. ถอด<u>ฝาครอบพอร์ต ATG</u> (ใช้ได้กับคอมพิวเตอร์ E6410 ATG เท่านั้น)<br>3. ถอด<u>แบตเตอร์</u>ออก<br>4. กดซิมการ์ดและปล่อย
- 
- 5. เลื อนและถอดซิมการ์ดออกจากคอมพิวเตอร์

# **การใส่ซิมการ์ดกลับเข้าที**

ในการใส่ชิมการ์ดกลับเข้าที่ ให้ทำย้อนลำดับขั้นตอนข้างต้น

ŧŖţĊĂĿŊŧĞĹ*ŅŚ*ąſŢęŴŃŰŞęŴŊĸġŎŰġŇŮ

# <span id="page-45-0"></span>**สมาร์ทการ์ด**

**คู่มือบริการ Dell™ Latitude™ E6410/E6410 ATG**

คำเดือน : ก่อนทำงานกับส่วนประกอบภายในของคอมพิวเดอร์ กรุณาอ่านข้อมูลด้านความปลอดภัยที่ให้มาพร้อมกับคอมพิวเดอร์ก่อน สำหรับข้อมูลเพิ่มเดิมเกี่ยวกับข้อปฏิบัติด้านความ<br>ปลอดภัยที่เหมาะสม สามารถดูได้จากโฮมเพจ การปฏิบัติตามกฎข้อบ

# **การถอดสมาร์ทการ์ด**

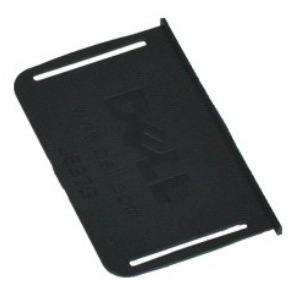

**Z** หมายเหตุ : Žő¼ĹŀððZİKÚÇFŰLDFf¥FLŰDŚĆZŐ<del>Ő</del> Adobe® Flash® Player ð ŀł Adobe.com řőŰĹ¾Ŕ¯IČŽIĹŞFŰĹţĆŞŇŰ

- 
- 1. ปฏิบัติตามขันตอนในหัวข้อ <u>ก่อนทำงานกับส่วนประกอบภายในของคอมพิวเตอร์</u><br>2. ถอด<u>ฝาครอบพอร์ต ATG</u> (ใช้ได้กับคอมพิวเตอร์ E6410 ATG <mark>เท่านั้น)</mark><br>3. ดึงและถอดสมาร์ทการ์ดออกจากคอมพิวเตอร์
- 

# **การใส่สมาร์ทการ์ดกลับเข้าที**

ในการใส่สมาร์ทการ์ดกลับเข้าที่ ให้ทำย้อนลำดับขั้นตอนข้างต้น

ŧŖŖĊĂĿŊŧĞĹŸĸŚŧŢŖŮŗŃŰŞŖĹĸŖŔĿŦŠŰŖŇŮ

#### <span id="page-46-0"></span>ŧ<mark>łąćĂĐłĕмŚą/Ţęů⁄ńŰŞęûdŞąlajŠŰğŇů</mark>

### **เมนบอร์ด**

**คู่มือบริการ Dell™ Latitude™ E6410/E6410 ATG**

คำเดือน : ก่อนทำงานกับส่วนประกอบภายในของคอมพิวเดอร์ กรุณาอ่านข้อมูลด้านความปลอดภัยที่ให้มาพร้อมกับคอมพิวเดอร์ก่อน สำหรับข้อมูลเพิ่มเดิมเกี่ยวกับข้อปฏิบัติด้านความ<br>ปลอดภัยที่เหมาะสม สามารถดูได้จากโฮมเพจ การปฏิบัติตามกฎข้อบ

### **การถอดเมนบอร์ด**

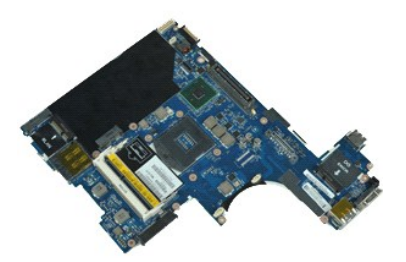

*k* **หมายเหตุ · Žő¼ĹłððZłřÓÇFŰLDFń¾FLŰÐśĆãŐã** Adobe® Flash® Player ð ŀł **Adobe.com řčŐĹ**¼Ŕ¯l**čĆäĹşFŮĹţĆŞŇ**Ű

- 1. ปฏิบัติตามขั้นตอนในหัวข้อ <u>ก่อนทำงานกับส่วนประกอบภายในของคอมพิวเตอร์</u><br>2. ถอด<u>ฝาครอบพอร์ต ATG</u> (ใช้ได้กับคอมพิวเตอร์ E6410 ATG เท่านั้น)<br>3. ถอด<u>ฆิมการ์ต</u>ออก<br>4. ถอด<u>ฆิมการ์ต</u>ออก
- 
- 
- 
- 5. ถอด<u>การ์ด SD</u> ออก<br>6. ถอด <u>[ExpressCard](file:///C:/Users/Master/Desktop/badtext/Thai/th_late6410/SM/TD_Express_Card.htm)</u> ออก<br>7. ถอด<u>สมาร์ทการ์ด</u>ออก<br>8. ถอด<mark>ฝาครอบบานพับ</mark>ออก
- 
- 9. ถอ[ดแผงฝาครอบอ](file:///C:/Users/Master/Desktop/badtext/Thai/th_late6410/SM/TD_Access_Panel.htm)อก
- 
- 10. ถอด<u>ออปติคอลไดรฟ์</u>ออก<br>11. ถอด<u>ฮาร์ดไดร์ฟ</u>ออก<br>12. ถอด<u>ฝาครอบ LED</u> ออก
- 13. ถอด<u>คีย์บอร์ด</u>ออก<br>14. ถอด<u>ถ่านกระดุม</u>ออก
- 
- 15. ถอด<u>หน่วยความจำ</u>ออก<br>16. ถอด<u>การ์ด [WWAN](file:///C:/Users/Master/Desktop/badtext/Thai/th_late6410/SM/TD_WWAN_Card.htm)</u> ออก
- 
- 17. ถอด<u>การ์ด [WLAN](file:///C:/Users/Master/Desktop/badtext/Thai/th_late6410/SM/TD_WLAN_Card.htm)</u> ออก<br>18. ถอด<u>โมดล Latitude ON™ Flash/CMG</u> ออก 19. ถอด<mark>ตัวอ่านลายนิ้วมือ</mark>
- 
- 20. ถอด<u>แผงระบายความร้อนและพัดลมด้วประมวลผล</u><br>21. ถอด<u>ชดจอแสดงผล</u>ออก
- 22. ถอด<u>ที่พักมือ</u>ออก<br>23. ปลดขั้วต่อสายไฟฟ้าออกจากเมนบอร์ด
- 24. ปลดตัวอ่านสมาร์ทการ์ดและสาย IEEE 1394 จากเมนบอร์ด
- $25.$  ถอดสกรูที่ยึดเมนบอร์ดกับคอมพิวเตอร์ออก
- 26. เริ่มต้นจากมุมขวาทางด้านหลัง และแยกเมนบอร์ดออกจากขัวต่อของบอร์ด I/O<br>27. ยกขอบด้านหลังของเมนบอร์ดขึ้นจนกว่าขั้วต่อทั้งหมดทางด้านซ้ายจะแยกออกจากกัน และเลื่อนเมนบอร์ดไปทางด้านหลัง และถอดออกจากคอมพิวเตอร์

### **การใส่เมนบอร์ดกลับเข้าที**

่ ในการใส่เมนบอร์ดกลับเข้าที่ ให้ทำย้อนลำดับขั้นตอนข้างต้น

łąstó Alekšána (Aleksing Aleksing Aleksing)

### <span id="page-47-0"></span>**การ์ด WLAN คู่มือบริการ Dell™ Latitude™ E6410/E6410 ATG**

คำเดือน : ก่อนทำงานกับส่วนประกอบภายในของคอมพิวเดอร์ กรุณาอ่านข้อมูลด้านความปลอดภัยที่ให้มาพร้อมกับคอมพิวเดอร์ก่อน สำหรับข้อมูลเพิ่มเดิมเกี่ยวกับข้อปฏิบัติด้านความ<br>ปลอดภัยที่เหมาะสม สามารถดูได้จากโฮมเพจ การปฏิบัติตามกฎข้อบ

# **การถอดการ์ด WLAN**

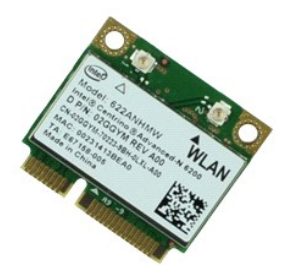

**Z** หมายเหตุ : Žő¼ĹŀððZİKÚÇFŰLDFf¥FLŰDŚĆZŐ<del>Ő</del> Adobe® Flash® Player ð ŀł Adobe.com řőŰĹ¾Ŕ¯IČŽIĹŞFŰĹţĆŞŇŰ

- 1. ปฏิบัติตามขั้นตอนในหัวข้อ <u>ก่อนทำงานกับส่วนประกอบภายในของคอมพิวเตอร์</u><br>2. ถอด<u>ฝาครอบพอร์ต ATG</u> (ใช้ได้กับคอมพิวเตอร์ E6410 ATG เท่านั้น)<br>3. ถอด<u>แบงฝาครอบ</u>ออก<br>4. ถอด<u>แผงฝาครอบ</u>ออก
- 
- 
- 5. ถอดสายอากาศออกจากการ์ด WLAN
- $6.$  ถอดสกรูที่ยึดการ์ด WLAN เข้ากับเครื่องคอมพิวเตอร์ออก
- 7. ถอดการ์ด WLAN ออกจากเครื่องคอมพิวเตอร์

# **การใส่การ์ด WLAN กลับเข้าที**

ในการใส่การ์ด WLAN กลับเข้าที่ ให้ทำย้อนลำดับขั้นตอนข้างต้น

ŧŖţĊĂĿŊŧĞĹ<sup>ġ</sup>ĶŚąſŢęĴýńŰŞęĴuŊąĸġŎŰġŇŮ

### <span id="page-48-0"></span>**การ์ด WWAN คู่มือบริการ Dell™ Latitude™ E6410/E6410 ATG**

คำเดือน : ก่อนทำงานกับส่วนประกอบภายในของคอมพิวเดอร์ กรุณาอ่านข้อมูลด้านความปลอดภัยที่ให้มาพร้อมกับคอมพิวเดอร์ก่อน สำหรับข้อมูลเพิ่มเดิมเกี่ยวกับข้อปฏิบัติด้านความ<br>ปลอดภัยที่เหมาะสม สามารถดูได้จากโฮมเพจ การปฏิบัติตามกฎข้อบ

# **การถอดการ์ด WWAN**

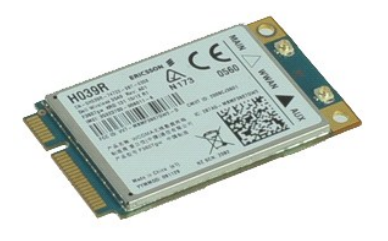

**Z** หมายเหตุ : Žő¼ĹŀððZİKÚÇFŰLDFf¥FLŰDŚĆZŐ<del>Ő</del> Adobe® Flash® Player ð ŀł Adobe.com řőŰĹ¾Ŕ¯IČŽIĹŞFŰĹţĆŞŇŰ

- 1. ปฏิบัติตามขั้นตอนในหัวข้อ <u>ก่อนทำงานกับส่วนประกอบภายในของคอมพิวเตอร์</u><br>2. ถอด<u>ฝาครอบพอร์ต ATG</u> (ใช้ได้กับคอมพิวเตอร์ E6410 ATG เ⊲่ท่านั้น)<br>3. ถอด<u>แบตเดอร์อ</u>อก<br>4. ถอด<u>แผงฝาครอบ</u>ออก
- 
- 
- $5.$  ปลดสายอากาศใดๆ ที่อาจเชื่อมต่อกับการ์ด WWAN
- $6.$  ถอดสกรูที่ยึดการ์ด WWAN ในคอมพิวเตอร์
- 7. ถอดการ์ด WWAN ออกจากคอมพิวเตอร์

# **การใส่การ์ด WWAN กลับเข้า◌ีที**

ในการใส่การ์ด WWAN กลับเข้าที่ ให้ทำย้อนลำดับขั้นตอนข้างต้น

ŧŖţĊĂĿŊŧĞĹ<sup>ġ</sup>ĶŚąſŢęĴýńŰŞęĴuŊąĸġŎŰġŇŮ

#### <span id="page-49-0"></span>[łąĿşţĆĂĿÐĚŞŰŀřĹłęŀăĚąĿł](file:///C:/Users/Master/Desktop/badtext/Thai/th_late6410/SM/index.htm)

#### **การทํางานกับส่วนประกอบภายในของคอมพิวเตอร์ คู่มือบริการ Dell™ Latitude™ E6410/E6410 ATG**

- $\bullet$  ก่อนทำงานกับส่วนประกอบภายในของคอมพิวเตอร์ 0 เครื่องมือที่แนะนำให้ใช้
- [การปิดคอมพิวเตอร์](#page-49-3)
- 
- $\bullet$  <u>หลังจากทำงานกับส่วนประกอบภายในของคอมพิวเตอร์</u>

### <span id="page-49-1"></span>**ก่อนทํางานกับส่วนประกอบภายในของคอมพิวเตอร์**

โปรดปฏิบัติดามคำแนะนำเพื่อความปลอดภัยต่อไปนี้เพื่อป้องกันความเสียหายที่อาจเกิดกับคอมพิวเตอร์และเพื่อกามปลอดภัยของตัวกุณเอง ให้ถือว่าแต่ละขั้นตอนที่ระบุในเอกสารนี้เป็นไปตามเงื่อนไขต่อไปนี้ นอก<br>จากจะระบุไว้เป็นอย่างอื่น :

- โปรดตรวจสอบว่าคุณได้ดำเนินการตามขั้นตอนทั้งหมดที่ระบุไว้ในส่วนนี้แล้ว
- ≀ คุณได้อ่านข้อมูลด้านความปลอดภัยที่จัดส่งแนบมาพร้อมกับคอมพิวเตอร์ของคุณแล้ว<br>≀ ส่วนประกอบสามารถเปลี่ยนได้ หรือในกรณีที่จัดซื้อแยกกัน สามารถติดตั้งโดยย้อนขั้นตอนการถอดประกอบ
- คำเดือน : ก่อนทำงานกับส่วนประกอบภายในของคอมพิวเดอร์ กรุณาอ่านข้อมูลด้านความปลอดภัยที่ให้มาพร้อมกับคอมพิวเดอร์ก่อน สำหรับข้อมูลเพิ่มเดิมเกี่ยวกับข้อปฏิบัติด้านความ<br>ปลอดภัยที่เหมาะสม สามารถดูได้จากโฮมเพจ การปฏิบัติตามกฎข้อบ
- ข้อควรระวัง : การข่อมแชมหลายส่วนควรดำเนินการโดยข่างผู้ชำนาญงานท่านับ คุณควรดำเนินการแก้ไขปัญหาและข่อมแชมอย่างง่าย ตามที่อนุญาตในเอกสารประกอบของผลิตภัณฑ์ หรือ<br>ตามที่แนะนำโดยทีมบริการและสนับสนุนทางออนไลน์และทางโทรศัพท์เท่าน **Dell อ่านและปฏิบัติตามคําแนะนําเพื อความปลอดภัยที มาพร้อมกับผลิตภัณฑ์**
- $\bigwedge$  ข้อควรระวัง : เพื่อป้องกันไฟฟ้าสถิต ให้กำจัดไฟฟ้าสถิตในตัวคุณโดยการสวมสายรัดข้อมือบ้องกันไฟฟ้าสถิต หรือให้สัมผัสพื้นผิวโลหะที่ไม่มีการเคลือบ เช่น ช่องต่อที่ด้านหลังของ **คอมพิวเตอร์ เป็นระยะๆ**
- ข้อควรระวัง : จับอุปกรณ์และการ์ดต่างๆ ด้วยความระมัดระวัง ห้ามสัมผัสอุปกรณ์หรือหน้าสัมผัสของการ์ด จับการ์ดโดยจับที่ขอบหรือที่แผงยึดที่เป็นโลหะ ส่วนอุปกรณ์ เช่น ด้วประมวล<br>ผล ให้จับที่ขอบห้ามจับที่ขาอุปกรณ์
- ข้อควรระวัง : เมื่อปลดสาย ให้ดึงที่ขัวต่อหรือที่ด้วปลัก อย่าดึงที่ด้วสาย สายบางขนิดใช้ข้วต่อแบบลือค์ได้ เมื่อต้องการถอดสายขนิดนีออก ให้กดดัวล็อคก่อนที่จะดึงสายออก และใน<br>ขณะที่ดึงขั้วต่อออก ให้ดึงออกดรง เพื่อไม่ให้ขาขั้วต่
- $\mathscr U$  หมายเหตุ : สีของคอมพิวเตอร์และของอุปกรณ์บางอย่างอาจไม่เหมือนกับสีที่แสดงในเอกสารนี้

เพื่อป้องกันไม่ให้คอมพิวเตอร์ของคุณเสียหาย ให้ปฏิบัติตามขั้นตอนต่อไปนี้ก่อนทำงานกับส่วนประกอบภายในของคอมพิวเตอร์

- 1. ตรวจสอบว่าพื้นผิวที่ใช้วางคอมพิวเตอร์นั้นเรียบและสะอาดเพื่อป้องกันไม่ให้ฝาครอบคอมพิวเตอร์มีรอยขีดข่วน
- 2. ปิดคอมพิวเตอร์ (กรุณาดูที <u>[การปิดคอมพิวเตอร์](#page-49-3))</u><br>3. ถ้าคอมพิวเตอร์ต่ออยู่กับชุดฐาน (ต่อพ่วงอยู่) ให้ถอดคอมพิวเตอร์ออกจากชุดฐาน
- 

**ข้อควรระวัง : ในการปลดสายเครือข่าย ให้ถอดสายออกจากคอมพิวเตอร์ก่อน แล้วจึงถอดสายจากอุปกรณ์เครือข่าย**

- 4. ปลดสายเครือข่ายทั้งหมดออกจากคอมพิวเตอร์<br>5. ถอดปลั๊กคอมพิวเตอร์และอปกรณ์ต่างๆ ทั้งหมด
- 5. ถอดปลั กคอมพิวเตอร์และอุปกรณ์ต่างๆ ทั งหมดที ต่ออยู่กับคอมพิวเตอร์ออกจากเต้ารับไฟฟ้า
- 6. ถอดอะแดปเตอร์จากคอมพิวเตอร์ (ถ้ามี)<br>7. ปิดฝาจอแสดงผลและพลิกคอมพิวเตอร์คว่ำลงบนพื้นผิวเรียบ

 $\bigwedge$ ิข้อควรระวัง : คุณต้องถอดแบตเตอรี่หลักออกก่อนทำการบำรุงรักษาคอมพิวเตอร์ เพื่อป้องกันไม่ให้เมนบอร์ดเสียหาย

- 8. ถอดแบตเตอรี่หลัก
- ่ 9. หงายฝาบนคอมพิวเตอร์ขึ้น<br>10. เปิดจอแสดงผล
- ี่ 15. ี เอ็คจอแพกงาน<br>11. กดปุ่มเปิด/ปิดเครื่องเพื่อต่อกราวด์เมนบอร์ด
- $\bigwedge$ ิข้อควรระวัง : เพื่อป้องกันไฟฟ้าดูด ให้ถอดปลั๊กคอมพิวเตอร์ออกจากเต้ารับทุกครั้งก่อนจะเปิดหน้าจอแสดงผล
- ข้อควรระวัง : ก่อนที่จะสัมผัสชิ้นส่วนภายในของคอมพิวเตอร์ ให้คายประจุไฟฟ้าสถิตจากตัวคณโดยการจับพื้นผิวโลหะที่ใม่มีการเคลือบ เช่น โลหะที่ด้านหลังของคอมพิวเตอร์ ในระหว่าง Δ ปฏิบัติงาน ให้คอยสัมผัสพื้นผิวโลหะไม่มีการเคลือบเป็นระยะๆ เพื่อคายประจุไฟฟ้าสถิตซึ่งอาจทำความเสียหายกับส่วนประกอบภายในได้
- 12. ถอด <u>ExpressCards [หรือสมาร์ทการ์ดใดๆ](file:///C:/Users/Master/Desktop/badtext/Thai/th_late6410/SM/TD_Express_Card.htm)</u> ที่ติดตั้งไว้ออกจากสล็อต<br>13. ถอด<u>ฮาร์ดไดร์ฟ</u>ออก
- 

### <span id="page-49-2"></span>**เครื องมือที แนะนําให้ใช้**

ขั้นตอนต่างๆ ในเอกสารนี้จำเป็นต้องใช้เครื่องมือต่อไปนี้

- l ไขควงปากแบนขนาดเล็ก
- l ไขควงหัวแฉกเบอร์ 0
- l ไขควงหัวแฉกเบอร์ 1 ้<br>⊥ แท่งพลาสติกขนาดเล็กสำหรับงัด
- 

# <span id="page-49-3"></span>**การปิดคอมพิวเตอร์**

 $\bigwedge$ ิข้อควรระวัง : เพื่อป้องกันการสูญหายของข้อมูล ให้บันทึกและปิดไฟล์ทั้งหมดที่เปิดอยู่ และออกจากโปรแกรมต่างๆ ก่อนที่จะปิดคอมพิวเตอร์

1. ปิดระบบปฏิบัติการ :

l **ใน Windows 7®:**

คลิก **Start** และคลิก **Shut Down**

l **ใน Windows Vista® :**

คลิกที **Start** แล้วคลิกลูกศรที มุมขวาล่างของเมนู **Start** ดังภาพที แสดงไว้ด้านล่าง แล้วคลิก **Shut Down**

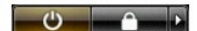

- l **ใน Windows® XP :** 
	- คลิก **Start**® **ปิดคอมพิวเตอร์**® **ปิดคอมพิวเตอร์**

คอมพิวเตอร์จะปิดหลังจากเสร็จสิ้นขั้นตอนการปิดระบบปฏิบัติการ

2. ตรวจสอบว่าได้ปิดคอมพิวเตอร์และอุปกรณ์ทั้งหมดที่ต่ออยู่กับคอมพิวเตอร์แล้ว ถ้าหลังจากปิดระบบปฏิบัติการและอุปกรณ์ที่ต่ออยู่ไม่ได้ปิดการทำงานโดยอัตโนมัติ ให้กดปุ่มเปิด/ปิดค้างไว้<br>ประมาณ 4 วินาทีเพื่อปิดคอมพิวเตอร์พร้อมทั้ง

### <span id="page-50-0"></span>**หลังจากทํางานกับส่วนประกอบภายในของคอมพิวเตอร์**

หลังจากที่คุณดำเนินการเปลี่ยนชิ้นส่วนใดๆ เสร็จสิ้นแล้ว ตรวจสอบว่าคุณได้ต่ออุปกรณ์ภายนอก การ์ด และสายใดๆ ก่อนที่จะเปิดเครื่องคอมพิวเตอร์ของคุณ

- ข้อควรระวัง : เพื่อไม่ให้คอมพิวเตอร์ชำรุดเสียหาย ให้ใช้เฉพาะแบดเตอรีที่ออกแบบขีนมาสำหรับคอมพิวเตอร์ Dell รุ่นนี้ โดยเฉพาะเท่านัน ห้ามใช้แบดเตอรีที่ออกแบบขีนมาสำหรับ<br>คอมพิวเตอร์รุ่นอื่นๆ ของ Dell
- 1. ต่ออุปกรณ์ต่อพ่วง เช่น ตัวจำลองพอร์ต, battery slice หรือ media base แล้วใส่การ์ด เช่น ExpressCard กลับเข้าที<br>2. เสียบสายโทรศัพท์หรือสายเครือข่ายเข้ากับคอมพิวเตอร์
- 
- $\bigwedge$ ิข้อควรระวัง : สำหรับการเสียบสายเครือข่าย ให้เสียบสายเข้ากับอุปกรณ์เครือข่ายก่อน แล้วจึงเสียบสายอีกด้านเข้ากับคอมพิวเตอร์
- 
- 3. ใส<u>่แบตเตอร</u>ีกลับเข้าที<br>4. เสียบปลั๊กคอมพิวเตอร์และอุปกรณ์ต่างๆ ทั้งหมดที่ต่ออยู่กับคอมพิวเตอร์เข้ากับเต้ารับไฟฟ้า
- 5. เปิดคอมพิวเตอร์

[łąĿşţĆĂĿÐĚŞŰŀřĹłęŀăĚąĿł](file:///C:/Users/Master/Desktop/badtext/Thai/th_late6410/SM/index.htm)